Palestine Engineering CO ORACLE7 SQL

# **Introduction to Oracle SQL**

# **By : Ammar Sajdi**

Palestine Engineering Co<br>POBOX 17187 POBOX 17187 Amman – Jordan E-mail: : Ammar.Sajdi@realsoft-me.com Phone : +962-6-5826602/01

## **Logging on to SQL \* Plus** .

**1.** SQLPLUS .

 Enter your user name and [Return] SQL \* Plus will display the prompt " Enter Password :". Enter your password and press [ Return] again.

For your protection, your password will not appear on the screen.

SQL\* Plus will display its prompt :

 $SQL >$ 

**2.** SQLPLUS username

You will be prompted for your password.

**3.** SQLPLUS username / password.

 You will be logged on the SQL\* Plus. In this case the password will be displayed.

For Windows Users; Find Oracle group icon and double click the SQL\*Plus icon.

Fill in your username and press [TAB] Fill in your password and press [TAB] If you are connecting to a local database press [RETURN], If you are connecting to a SERVER supply the Host String name. Ask you database Administrator for you Host String.

Oracle is shipped with a built-in user for the tutorial. The usename for that purpose is SCOTT and the Password is TIGER

# **Writing SQL Commands**

- SQL commands are not case sensitive ( unless indicated otherwise ). An SQL command entered at the SQL prompt, and subsequent lines
- 
- are numbered. This is called the SQL buffer. Only one statement can be current at any time within the buffer, and can be run in a number of ways :
	- Place a semi colon (;) at the end of last clause.<br>- Place a ; or / on last line in the buffer.<br>- Place a / at SQL prompt.<br>- Issue R [UN] command at SQL prompt.
	-
	-
	-

Any one of the following statements is valid :

```
SQL>SELECT * FROM EMP;
SQL>SELECT 
*
FROM 
EMP
;<br>;
SQL>SELECT * 
FROM EMP;
```
#### **SQL\* Plus Commands**

SQL commands (like SELECT) are the vehicle to the data via the Oracle kernel. SQL \* Plus commands are used fundamentally for controlling the environment, formatting query results and controlling files. The commands identified here are miscellaneous and you may wish to use them in the following exercises.

 $SQL * Plus commands are entered at the SQL > prompt on one line, they$ do not open up a buffer.

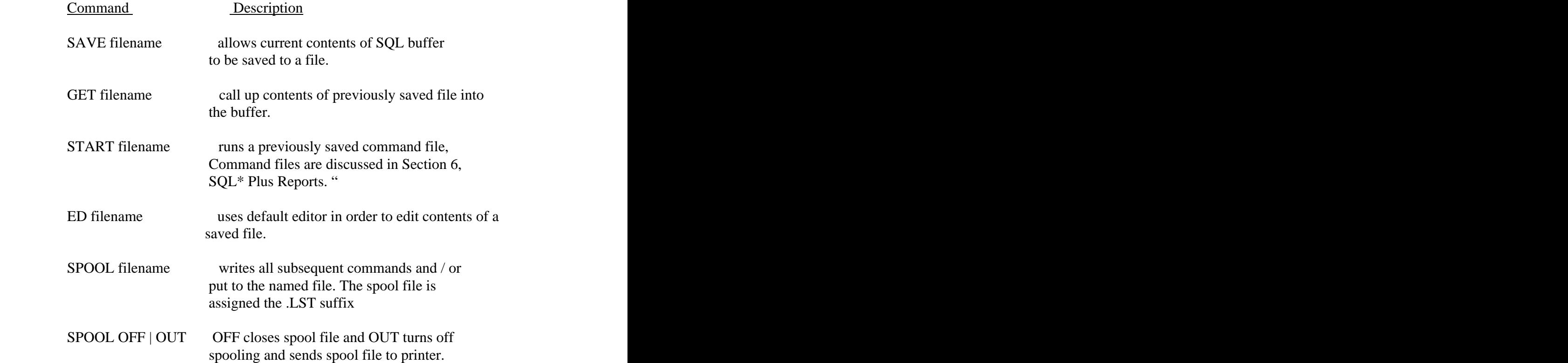

#### Palestine Engineering CO ORACLE7 SQL

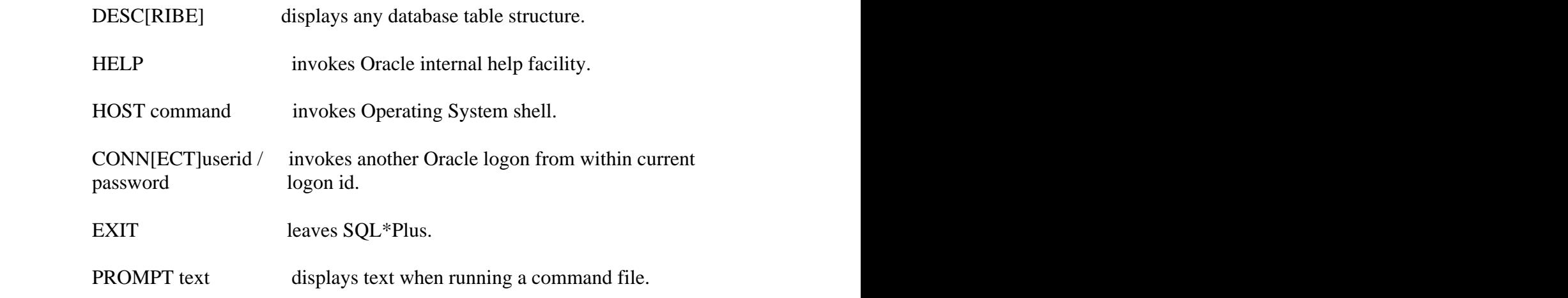

## **Using Files**

#### **Spool Files**

The screen display produced by SQL\*Plus can be captured permanently with the SPOOL command. This will copy everything that appears on the screen to an operating system file.

Spooling will continue until one of the other SPOOL commands is used.

SPOOL OFF will close the spool file.

SPOOL OUT will automatically direct the closed spool file to the system printer ( when connected ).

When you finish an SQL\*Plus session and you have not closed the spool files all open spool files are automatically closed.

# **Data Definition Language (DDL)**

#### ORACLE Data Structures

- Tables can be created at any time, even with the users still on - line

using

the database.

- **-** Data length is variable, in that only the characters / numbers specified are stored. Leading spaces and trailing blanks are not
- stored. There is no need to specify the size of any table. This is ultimately

defined **defined** 

by how much space has been allocated to the database as a whole. - Table structures can be modified on - line.

#### **Creating a Table**

The name you choose for a table must follow the standard rules for naming an ORACLE database object.

- 1. The name must begin with a letter, A-Z or a-z
- 2. It may contain letters, numerals, and the special character ( underscore ). The characters \$ and # are also legal, but their use is discouraged.
- 3. The name is the same whether upper or lower case letters are used e,g, EMP, emp, and eMP are all the same table.
- 4. It may be up to 30 characters in length.
- 5. The name must not duplicate the name of another table or view in your account.

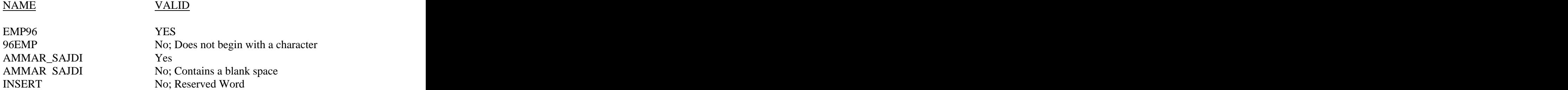

#### **Column Types**

When you create a table, you need to specify the column's data type. The table

below shows the most important data types.

The data type may be followed by one or more numbers in parentheses which give information about the column's width. The column's width determines the maximum width that values in the column may have . CHAR columns must have a width specification; NUMBER columns may have a width specification, but need not.

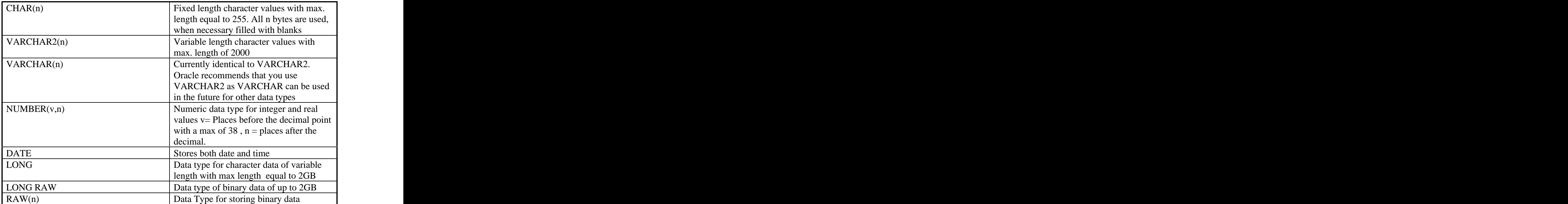

#### **Creating a Table**

To create a table in an ORACLE database use the CREATE TABLE command.

CREATE TABLE table\_ name ( column name type ( size ) [ NULL / NOT NULL], column name type (size) [NULL / NOT NULL], .... ) ;  $\,$ 

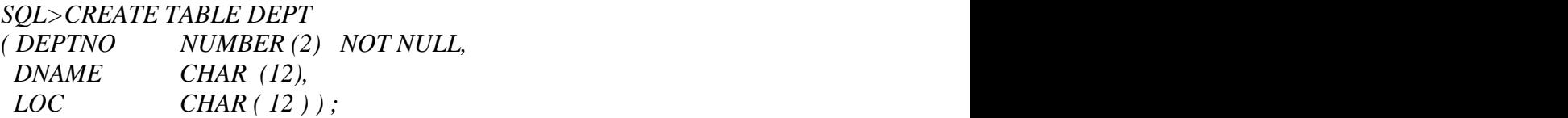

CREATE Table EMP

To create the EMP table, enter :

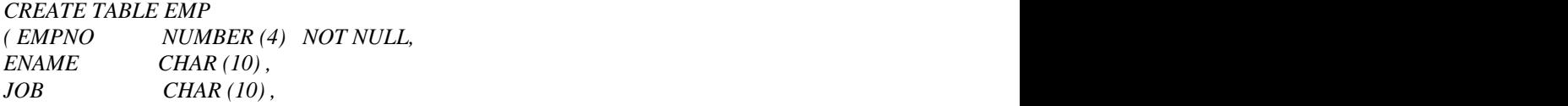

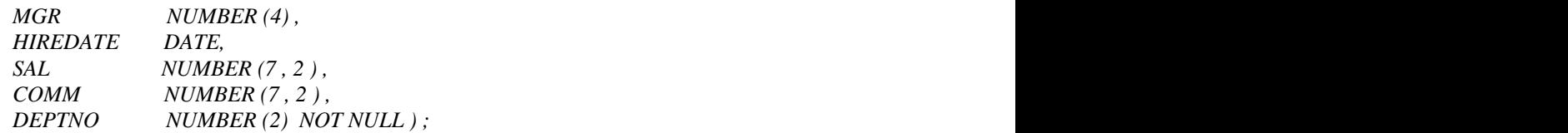

The following message is displayed :

#### Table created **The Contract Contract Contract Contract Contract Contract Contract Contract Contract Contract Contract Contract Contract Contract Contract Contract Contract Contract Contract Contract Contract Contract Contr**

To see a description of the EMP table, enter :

#### *DESCRIBE EMP* ;

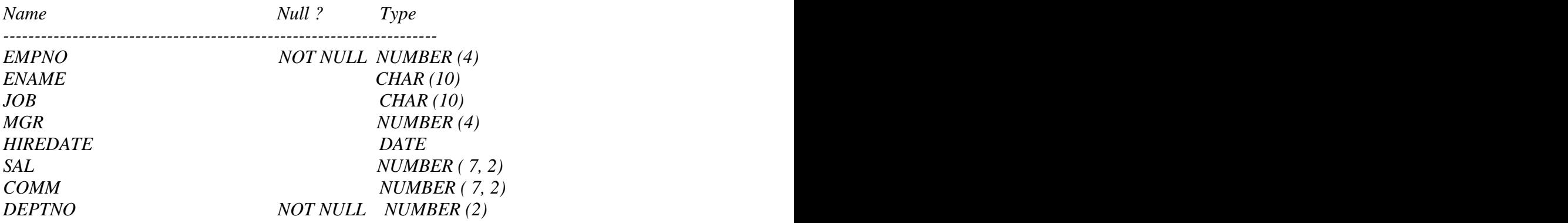

Note the following points :<br>- EMPNO is defined NOT NULL, this column uniquely identifies the row. -DEPTNO is also NOT NULL, the values in the column are used to<br>JOIN the EMP table to DEPT table.<br>- SAL and COMM have data type NUMBER (7,2). Total of 7 digits, two

of which are after decimal point ie. 12666.54, 37997,99.<br>- The DESCRIBE command can be used to display the structure of any

 table in the DATA DICTIONARY ( for more on the DATA DICTIONARY refer to latter part of this section ). The command can be abbreviated to DESC.

## **Creating a Table with Rows from Another Table**

 There is a second form of CREATE TABLE statement in which the table is created with rows in place, derived from another table :

 CREATE TABLE DEPT  $[$  ( column-name  $\{$  NULL/NOT NULL  $\}$  , .... )] AS SELECT statement

- The table will be created with specified columns and the rows retrieved by the SELECT statement inserted into it.<br>- If all the columns in the SELECT statement have well- defined names,
- (i.e. no expressions, etc. ) , the column specifications may be omitted. If column specifications are given, the number of columns must equal
- 

the state of the state of the state of the state of the state of the state of the state of the state of the state of the state of the state of the state of the state of the state of the state of the state of the state of t

number of items in the SELECT list.

Example using *CREATE ... AS SELECT ...* To create a table DEPT30 holding the employee

*SQL> CREATE TABLE DEPT30 AS SELECT EMPNO, ENAME,SAL FROM EMP WHERE DEPTNO = 30;*

*Table created.*

To see the description of DEPT30, enter:

*SQL> DESC DEPT30*

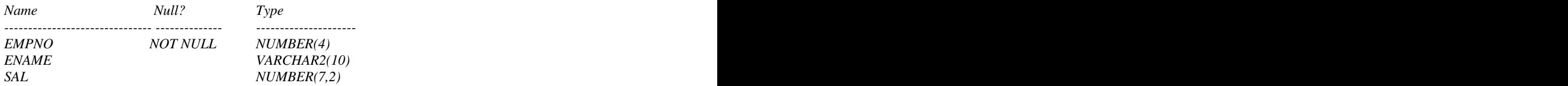

### **Altering a Table**

 Use the ALTER TABLE command to change the definition of a table. Use the ADD keyword to add a column to an existing table.

ALTER TABLE name

ADD ( column type )

To add a column to the EMP table that will hold the NATIONALITY of an employee, enter .

*SQL> ALTER TABLE EMP ADD (NATIONALITY VARCHAR2(20));*

Table altered.

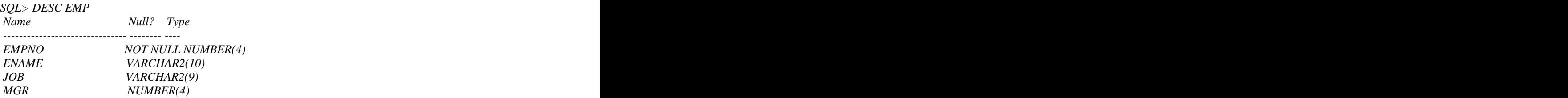

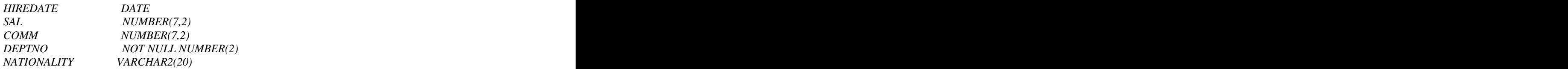

Use MODIFY keyword to modify the definition of an existing column

*SQL> ALTER TABLE EMP MODIFY (ENAME VARCHAR2(25));*

*Table altered.*

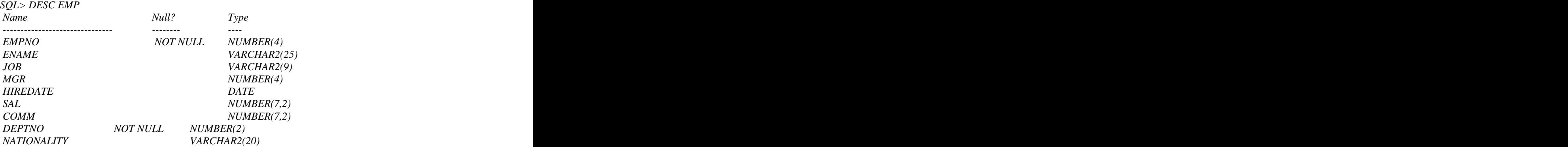

There are three changes that you cannot make :

- 1. You may not change a column containing nulls from NULL to NOT NULL
- 2. You may not add a new column that is NOT NULL. Make it null, fill it completely and then change it to NOT NULL.
- 3. You may not decrease the size of a column or change its data type, unless it contains no data.

## **The DESCRIBE Command**

IF the structure of a table or view is unknown to the user, the DESCRIBE command can be used as was demonstrated several times earlier. The Describe command is SQL\*PLUS command and is not part of the standard SQL LANGUAGE. It is a command that only exists in SQL\*Plus environment

## **The RENAME Command**

The RENAME command is a handy command that can be used by the creator of a TABLE (and other objects to be discussed later like VIEWS and SYNONYMS) to change the name of the database object

To RENAME a database object, the syntax is

RENAME old TO new

Palestine Engineering CO ORACLE7 SQL

to rename the DEPT table to DEPARTMENT, enter

*SQL>RENAME DEPT TO DEPARTMENT;*

## **Dropping a Table**

To remove the definition of an ORACLE table use the DROP TABLE command

*SQL>DROP TABLE EMP*;

(Note: Advanced usage of the Drop table is : DROP TABLE XXX CASCADE CONSTRAINTS. More information can be found in Topics concerning Constraints).

-Dropping a table loses all the data in it and all the indexes. -Any VIEWS and SYNONYMS will remain by they become invalid.

-All pending transactions will be committed.

Note: In a later section we will study the subject of Constraints and Referential Integrity. Constraint are implemented using the CREATE TABLE and ALTER TABLE SQL Commands.

# **Data Manipulation Language (DML)**

INSERT New Rows Into a Table

 The INSERT command is used to add rows to a table. The syntax of the INSERT command is :

> INSERT INTO tablename [( column, column, .... )] VALUES (value, value, .....);

It is possible to insert a new row with values in each column, in which case the column list is not required. It is recommended that the COLUMN LIST is ALWAYS specified. If the list is not specified the software will require modification whenever the table definition is altered .

To insert a new department, enter :

*SQL*>*INSERT INTO DEPT ( DEPTNO, DNAME, LOC ) VALUES ( 50, ' MARKETING' , ' AMMAN' ) ;*

Note that this command adds only one row at a time to a table .

To enter a new department omitting department name, the column list must be specified :

*SQL*>*INSERT INTO DEPT ( DEPTNO, LOC) VALUES ( 50, ` AMMAN ` ) ;* 

Alternatively if the department name is not known, a NULL could be specified :

*INSERT INTO DEPT ( DEPTNO, DNAME, LOC ) VALUES ( 50, NULL, `AMMAN ` ) ;* 

CHARACTER and DATE values must be enclosed in single quotes .

#### **Using Substitution Variables to INSERT Rows**.

 As previously mentioned, INSERT is a one-row-at-a time command. Using Substitution Variables it is possible to speed up input :

> *SQL>INSERT INTO DEPT ( DEPTNO, DNAME, LOC ) VALUES ( &D\_NUMBER, ` &D\_NAME` , ` & LOCATION* ) ;

When the command is run, values are prompted for every time.

#### **INSERTING DATE and TIME Information**

When inserting a DATE value, the format DD-MON-YY is usually used. With this format the century defaults to the 20th Century (19nn). The date also contains time information, which if not specified defaults to midnight

The default DD-MON-YY depends on the territory substring of the specified NLS\_LANG. One could also change the default date format for a session by using the state of the state of the state of the state of the state of the state of the state of the state of the state of the state of the state of the state of the state of the state of the state of the state of the state of t

ALTER SESSION SET NLS\_DATE\_FORMAT. i.e

*SQL>ALTER SESSION SET NLS\_DATE\_FORMAT = 'DD/MM/YY'*;

#### **Coping Rows from Another Table**

INSERT INTO table [( column, column, .... )] SELECT select- list FROM table :

This form of the insert statement allows you to insert several rows into a table where the values are derived from the contents of existing tables in the database .

To copy all information on department 10 into the HISTORY table, enter:

*SQL>INSERT INTO HISTORY ( EMPNO, ENAME, SAL, JOB, HIREDATE) SELECT EMPNO,ENAME,SAL,JOB,HIREDATE FROM EMP WHERE DEPTNO = 10 ;* 

Note the keyword ` VALUES` is not used here .

## **Updating Rows**

The UPDATE statement allows you to change values in rows in a table ;

UPDATE table [alias] SET column  $[$ , column  $]$  = {expression, subquery } { WHERE condition };

For example;

To UPDATE Scott's row enter:

*SQL> UPDATE EMP SET JOB='SALESMAN',*  $SAL = SAL*1.1$ *WHERE EMPNO = 4799;*

If the WHERE clause is omitted, all rows in the table will be updated.

It is possible to use nested subqueries and correlated subqueries in the UPDATE statement .

Suppose you had a table of new commission figures for certain employees. For example, the COMMISSION table below is to be used to update certain rows of the EMP table.

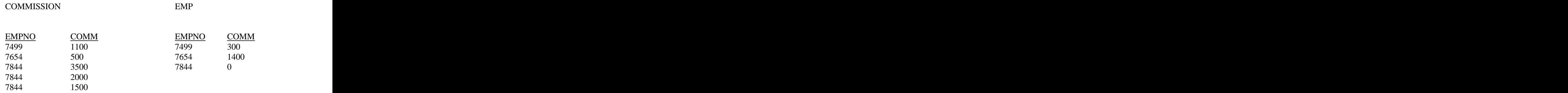

The changes listed in the COMMISSION table can be applied to the EMP table using a correlated subquery and a nested subquery as show below

Example 1:

*UPDATE EMP SET COMM= (SELECT COMM FROM COMMISSION C WHERE C.EMPNO = EMP.EMPNO) WHERE EMPNO IN (SELECT EMPNO FROM COMMISSION);*

The COMMISSION table might contain more than one entry for a given employee as illustrated below:

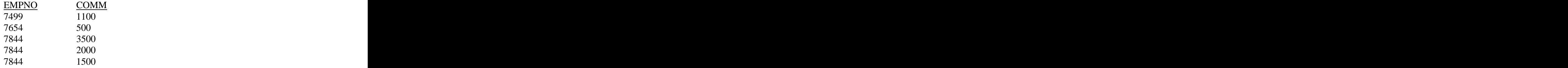

You want to REPLACE the commission values on the EMP table with the TOTAL commission for each employee listed in the COMMISSION table.

To accomplish this, use the following SQL: Example 2:

*UPDATE EMP SET COMM = (SELECT SUM(COMM) FROM COMMISSION C WHERE C.EMPNO = EMP.EMPNO) WHERE EMPNO IN (SELECT EMPNO FROM COMMISSION);*

The EMP table now reflects the changed commissions:

EMP

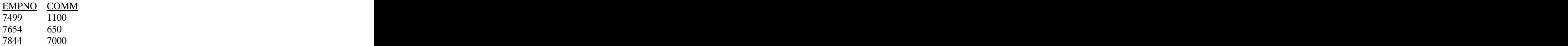

If you want to exchange (swap) two fields

*SQL> update emp set sal=comm, comm=sal*

*This is very different from SQL> update emp set sal=comm; SQL> update emp set comm=sal;*

#### **Deleting Rows from a Table**

The DELETE command allows you to remove one or more rows from a table.

*SQL>DELETE FROM EMP WHERE DEPTNO = 10* ;

If the WHERE clause is omitted, all rows will be deleted.

## **Transaction Processing**

A transaction is an operation against the database which comprises a series of changes to one or more tables.

 There are two classes of transactions. DML transactions which can consist of any number of DML statements and which ORACLE treats as a single entity or logical unit of work, and DDL transactions which can only consist of one DDL statement.

There can be no `half-way` situation during the execution of the transaction, where some changes specified within the transaction are made to the database and others are not made. For every transaction either all the changes made to the database are made permanent, or none of the changes are carried out ( they are all discarded ).

 A DML transaction begins when the first executable DML command is encountered and ends when one of the following occurs:<br>- COMMIT / ROLLBACK<br>- DDL command is issued<br>- Certain errors ( such as deadlock )

- 
- 
- 
- 
- Logoff<br>- Machine failure

A DDL statement is automatically committed and therefore implicitly ends a transaction.

In order for changes to become permanent, they must be committed to the database. The COMMIT command makes database changes permanent; ROLLBACK allows us to discard or abandon changes. The change, or changes, made to the database between two commit commands therefore make up a transaction.

Until changes are committed, they may be abandoned by typing ROLLBACK. ROLLBACK will return the data to the state it was in immediately after your last COMMIT by discarding all changes made since the last commit.

When a transaction is interrupted by a serious error, for example a system failure, the entire transaction is automatically rolled back. This prevents the error from causing unwanted changes to your data, and returns your tables to their status at the time of the last commit. In this way SQL\* Plus protects the integrity of your tables.

An automatic rollback is often caused by a system failure, such as an unintentional system reset or power blackout. Error in entering commands, such as misspelling a column name or trying to perform an unauthorized operation on another user's table, do not interrupt a transaction or cause an automatic rollback. This is because the error are detected at parse time ( when the SQL statement is scanned and checked), not during execution time.

A new transaction is started following a commit or rollback - that is when the first executable DML or DDL statement is encountered.

# **AUTOCOMMIT**

 COMMIT / ROLLBACK may be issued manually or automatically by using the AUTOCOMMIT option of the SET command . The AUTOCOMMIT option controls when database changes are made permanent .

There are two settings :

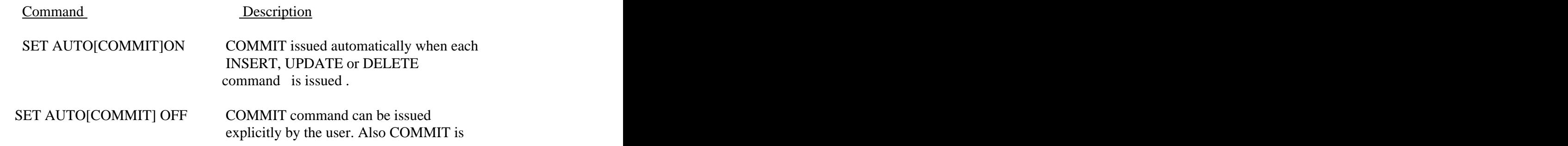

#### Palestine Engineering CO ORACLE7 SQL

issued if  $\leq$ control $>$ Z is pressed, when a DROP, ALTER or CREATE command is issued, or if you exit from SQL\*Plus ROLLBACK can be issued explicitly by the user, to reinstate the database.

## **Read Consistency**

- 
- Database users make two types of access to the database :<br>- read operations ( select statement )<br>- write operations ( insert, update and delete statements )

The database reader and writer must be guaranteed a consistent view of the data. Readers must not view data which is in the process of being changed. Writers also need to be sure that changes to the database are done in a consistent way : That the changes made by one writer do not disrupt or conflict with changes another writer is making .

The purpose of read consistency is to ensure that each user sees data as it existed at the last commit, before a DML operation has started .

Read consistency is implemented by keeping a partial copy of the database in the Rollback Segment . (Rollback segment is a temporary storage area for pending transactions, this segment is controlled by Oracle and not by the user).

When an insert, update, or delete operation is made to the database, ORACLE will take a copy of the data before it is changed and write it to the Rollback Segment.

All readers, except those who issued the changes, still see the database as it existed before the changes started - they view the Rollback Segment `snapshot` of the data.

However, before changes are committed to the database, only the user who is modifying the data sees the database with the alterations incorporated. Everyone else sees the rollback segment. This guarantees that readers of the data read consistent data that is not currently undergoing change.

When a DML command is committed, the change made to the database becomes visible to anyone executing a SELECT statement . The modifications are made `universal ` and all users now see the database with the changes incorporated.

The space occupied by the `old` data in the rollback segment is freed for re-use.

- If the transaction is rolled back, the changes are `undone`:<br>- the original data in the Rollback are copied back to the database.<br>- all users see the database as it existed before the transaction began.
	-

### **Concurrency and Locking**

What is a lock?

 ORACLE allows any number of readers to access the same data at the same time, because reading does not change the data. However, ORACLE permits only one writer to a record of a table at a time.

 A lock is the mechanism used to control concurrent access to data on a multi-user system . It prevents simultaneous update by two or more users and ensures that a row in a table or column definition cannot be altered while updates to the data in the progress.

 Oracle therefore, has a default ROW LEVEL LOCKING mechanism that is automatically handled by ORACLE RDBMS.

 When a user ,for example, updates a record, ORACLE will automatically lock this record and will prevent other users from accessing this for all kind of writing operations (Update, Delete). When the operation is committed or rolled back, the lock is automatically released.

# **The Basic QUERY Block**

 The SELECT statement retrieves information from the database, implementing all the operators of Relational Algebra.

In its simplest from, it must include :

- 1. a SELECT clause, which lists the columns to be displayed (i.e. it is essentially a PROJECTION ).
- 2. a FROM clause, which specifies the table involved.

To list all department numbers, employee names and manager numbers in the EMP table you enter the following :

> *SELECT DEPTNO, ENAME, MGR FROM EMP;*

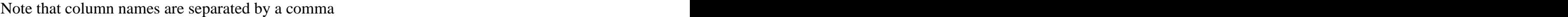

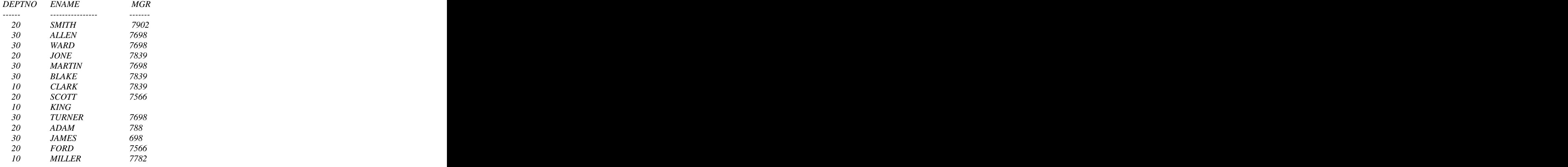

It is possible to select all columns from the table , by specifying an \* after the SELECT command word.

*SQL> SELECT \* FROM EMP;*

Other Items on the SELECT Line

It is possible to include other items in the SELECT line.<br>- Arithmetic Expressions<br>- Column Aliases

- 
- 
- Concatenated Columns<br>- Literal<br>- Functions
- 
- 

All of these options allow the user to query data and manipulate it for query purposes; for example, performing calculations, joining columns together, or displaying literal text strings.

#### **Arithmetic Expressions**

 Arithmetic Expressions may contain column names, constant numeric values and the arithmetic operators :

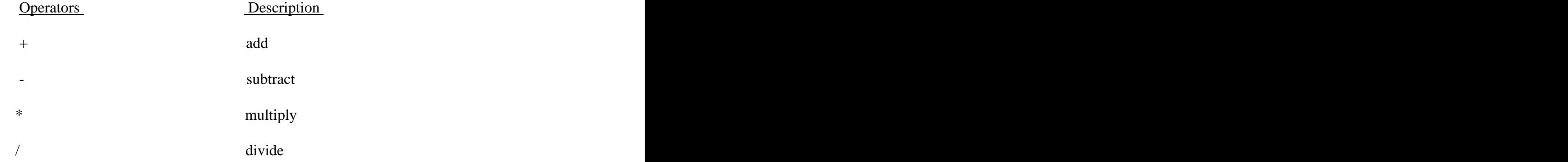

The priority is  $*$ , / first, then  $+$ ,  $-$  second ( left to right if there are several operators with the same priority ).

 Parentheses may be used to specify the order in which operators are executed, if for example, addition is required before multiplication .

*SQL> SELECT ENAME, SAL\*12 FROM EMP;*

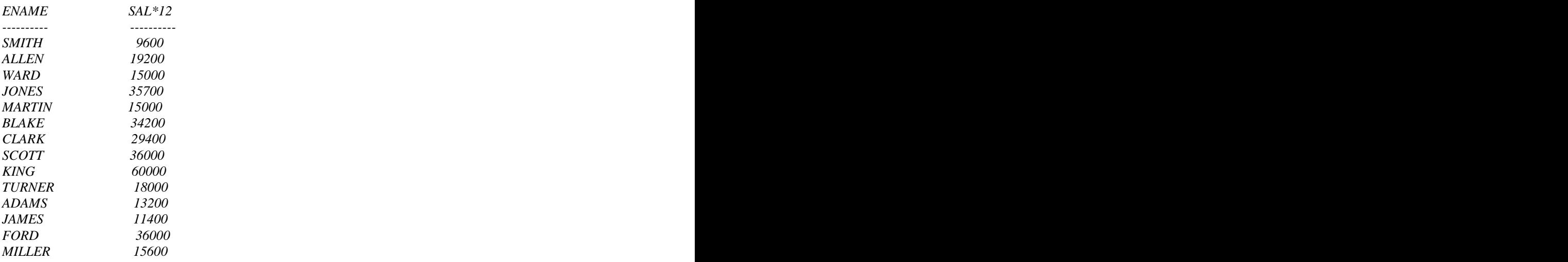

## **Column Aliases**

 When displaying the result of a query, SQL\*Plus normally uses the selected column's name as the heading . In many cases it may be fairly cryptic or meaningless. You can change a column's heading by using an Alias.

To display the column heading ANNSAL for annual salary instead of SAL\*12 user the alias:

*SQL> SELECT ENAME, SAL\*12 ANNSAL, COMM FROM EMP;*

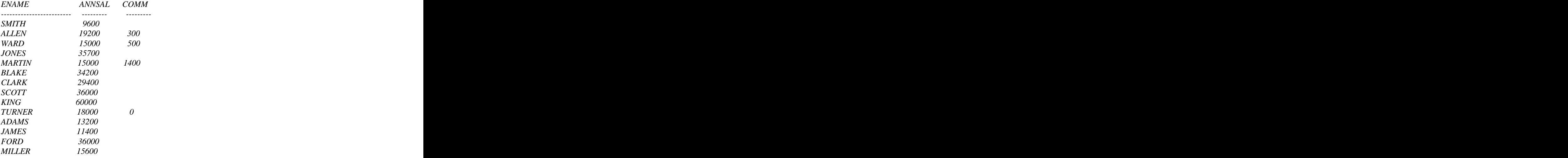

*14 rows selected.*

# **The Concatenation Operator**

 The Concatenation Operator (||) allows columns to be linked to other columns, arithmetic expressions or constant values to create a character expression. Columns on either side of the operator are combined to make one single column.

 To combine EMPNO and ENAME and give the expression the alias EMPLOYEE, enter:

*SQL> SELECT EMPNO||ENAME EMPLOYEE FROM EMP;*

*EMPLOYEE ------------------------------------------------ 7369SMITH 7499ALLEN 7521WARD 7566JONES 7654MARTIN 7698BLAKE 7782CLARK 7788SCOTT 7839KING 7844TURNER 7876ADAMS 7900JAMES 7902FORD*

#### *7934MILLER*

## **Literals**

 A literal is any character, expression, number included on the SELECT list which is not a column name or a column alias.

 A literal in the SELECT list is output for each row returned. Literal strings of free format text can be included in the query result, and are treated like a column in the select list.

Date and character literals must be included in single quotes ('); number literal do not need single quotes. The following statement contains literals selected with concatenation and a column alias:

*SQL> SELECT EMPNO||'-'||ENAME EMPLOYEE, 'WORKS IN DEPARTMENT', DEPTNO 2 FROM EMP;*

| <b>EMPLOYEE</b> | 'WORKSINDEPARTMENT' DEPTNO         |                 |
|-----------------|------------------------------------|-----------------|
| -------------   | 7369-SMITH WORKS IN DEPARTMENT 20  | --------        |
|                 | 7499-ALLEN WORKS IN DEPARTMENT 30  |                 |
|                 | 7521-WARD WORKS IN DEPARTMENT 30   |                 |
|                 | 7566-JONES WORKS IN DEPARTMENT 20  |                 |
|                 | 7654-MARTIN WORKS IN DEPARTMENT 30 |                 |
|                 | 7698-BLAKE WORKS IN DEPARTMENT 30  |                 |
|                 | 7782-CLARK WORKS IN DEPARTMENT     | $\overline{10}$ |
|                 | 7788-SCOTT WORKS IN DEPARTMENT 20  |                 |
|                 | 7839-KING WORKS IN DEPARTMENT 10   |                 |
|                 | 7844-TURNER WORKS IN DEPARTMENT 30 |                 |
|                 | 7876-ADAMS WORKS IN DEPARTMENT 20  |                 |
|                 | 7900-JAMES WORKS IN DEPARTMENT     | 30              |
|                 | 7902-FORD WORKS IN DEPARTMENT 20   |                 |
|                 | 7934-MILLER WORKS IN DEPARTMENT 10 |                 |

## **Functions**

 Functions have a self-descriptive names followed by various parameters ( arguments ) in parentheses. They transform the column values or literals to which they apply, and are covered in detail later in Section 4, " Functions ".

Handling Null Values

 A null value is a value which is either unavailable, unassigned, unknown or inapplicable. A null value is not the same as zero. Zero is a number . A null value in ORACLE Version 5 is truly non-existent and takes up no disk space at all . This is different in Version 7.

Null values are handled correctly by SQL.

If any column values in an expression are null, the result is null. In the following statement, only Salesmen have a remuneration result:

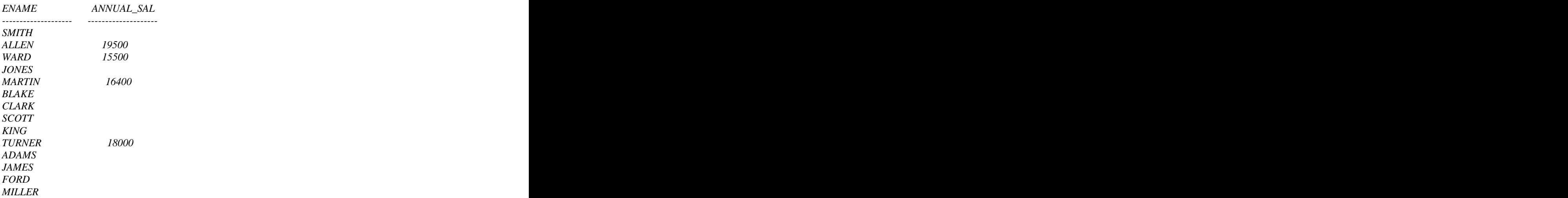

*SQL> SELECT ENAME, SAL\*12 + COMM ANNUAL\_SAL FROM EMP;*

*14 rows selected.*

 In order to achieve a result for all employees, it is necessary to convert the null value to a number. We use the NVL function to convert a null value to a non-null value.

*SQL> SELECT ENAME, SAL\*12 + NVL(COMM,0) ANNUAL\_SAL FROM EMP;*

*ENAME ANNUAL\_SAL ------------------------- -------------------- SMITH 9600 ALLEN 19500 WARD 15500 JONES 35700 MARTIN 16400 BLAKE 34200 CLARK 29400 SCOTT 36000 KING 60000 TURNER 18000 ADAMS 13200 JAMES 11400 FORD 36000 MILLER 15600*

*14 rows selected*.

NVL expects two arguments:

1. an expression 2. a non-null value.

Note that you can use the NVL function to convert a null number, date or even character string to another number, date or character string, as long as the data types match.

*NVL(DATACOLUMN,'01-JAN-88'); NVL(NUMBERCOLUMN,9)*

## **The DISTINCT Clause**

 To eliminate duplicate values in the result, include the DISTINCT clause in the SELECT command :

To eliminate the duplicate values displayed in the previous example, enter :

*SQL> SELECT DISTINCT DEPTNO FROM EMP;*

 *DEPTNO --------- 10 20 30*

Multiple columns may be specified in the DISTINCT clause and the DISTINCT works on all selected columns.

To display distinct values of DEPTNO and JOB enter:

*SQL> SELECT DISTINCT DEPTNO,JOB FROM EMP;*

*DEPTNO JOB --------- --------- 10 CLERK 10 MANAGER 10 PRESIDENT 20 ANALYST 20 CLERK 20 MANAGER 30 CLERK 30 MANAGER 30 SALESMAN*

9 rows selected.

Note that the DISTINCT command word can only be referred to once and must immediately follow the SELECT command word.

#### *The ORDER BY Clause*

Normally the order of rows returned in a query result is undefined. The ORDER BY

 clause may be used to sort the rows. If used, ORDER BY must always be the last clause in the SELECT statement .

*SQL> SELECT ENAME, SAL 2 FROM EMP 3 ORDER BY ENAME 4 ; ENAME SAL ---------------- --------- ADAMS 1100 ALLEN 1600 BLAKE 2850 CLARK 2450 FORD 3000 JAMES 950 JONES 2975 KING 5000 MARTIN 1250 MILLER 1300 SCOTT 3000 SMITH 800 TURNER 1500 WARD 1250*

*14 rows selected.*

#### **Default Ordering of Data**

The default sort order is ASCENDING :<br>- Numeric values lowest first .<br>- Data values earliest first.<br>- Character values alphabetically.

- 
- 
- 

Reversing the Default Order

To reverse this order, the command word DESC is specified after the column name in the ORDER BY clause.

To reverse the order of the HIREDATE column, so that the latest dates are displayed first, enter:

*SQL> SELECT ENAME, HIREDATE FROM EMP ORDER BY HIREDATE DESC;*

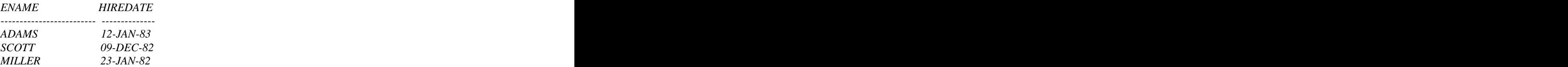

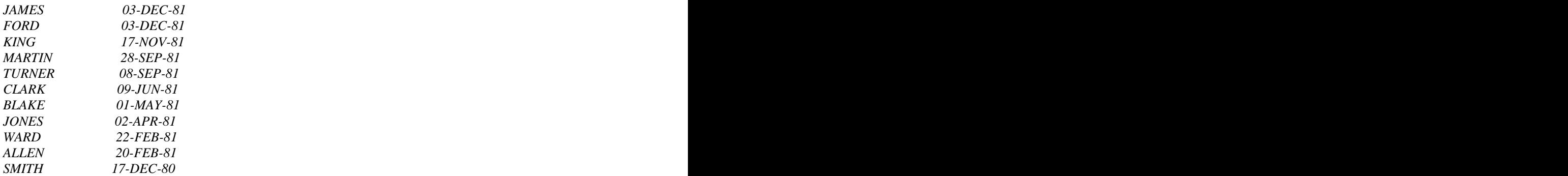

*14 rows selected.*

## **Ordering by Many Columns**

It is possible to ORDER BY more than one column. The limit is in fact the number of columns on the table. In the ORDER BY clause specify the columns to order by, separated by commas. If any or all are be reversed specify DESC after any or each column.

*SQL> SELECT DEPTNO, JOB, ENAME FROM EMP ORDER BY DEPTNO, SAL DESC*

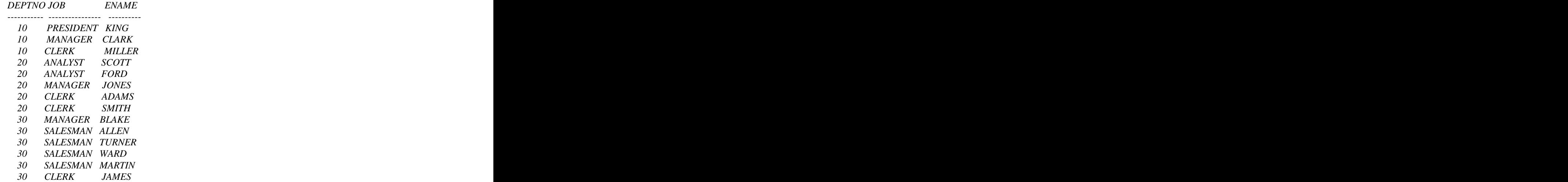

*14 rows selected.*

Note: To order by a column, it is not necessary for that column to be in the SELECT list as the above example indicates.

Order By and NULL Values With ORACLE version 6 and 7 (NOT 5), NULL values will always appear first whatever order is specified

## **The WHERE Clause**

 The WHERE clause may compare values in columns, literal values, arithmetic expressions or functions. The WHERE clause expects 3 elements :

- 1. A column name
- 2. A comparison operator
- 3. A column name, constant or list of values

## **Logical Operators**

These logical operators will test the following conditions :

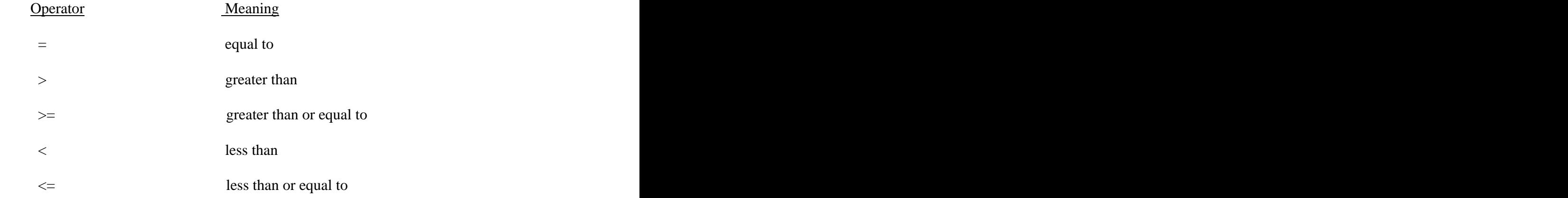

To list the names, number, jobs and departments of all clerks, enter :

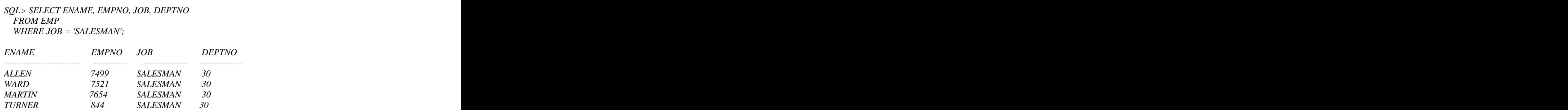

To find all employees with salaries greater than 2400, enter;

*SQL> SELECT ENAME, JOB, HIREDATE, DEPTNO FROM EMP WHERE SAL > 2400;*

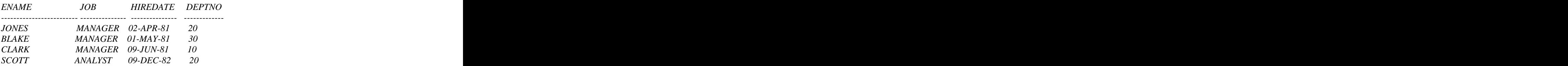

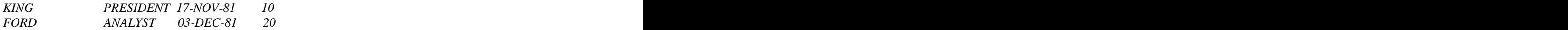

#### *6 rows selected.*

You can compare a column with another column in the same row, as well as with a constant value.

For example, suppose you want to find those employees whose commission is greater than their salary, enter:

*SQL> SELECT ENAME, SAL , COMM FROM EMP WHERE COMM > SAL; ENAME SAL COMM ------------------------- ----------- --------- MARTIN 1250 1400*

## **SQL Operators**

There are four SQL operators which operate with all data types :

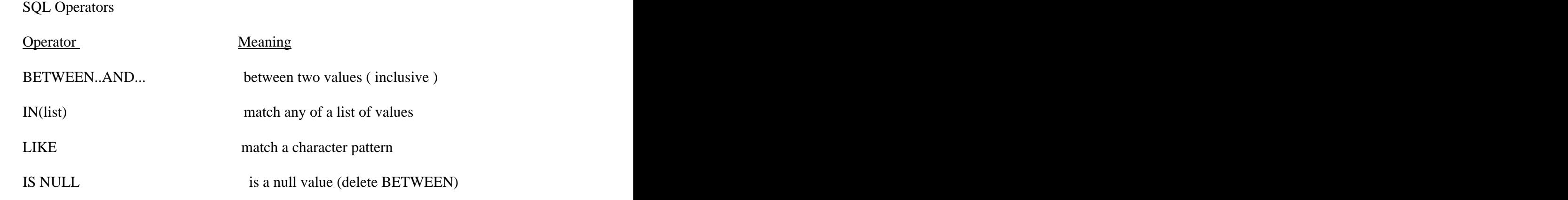

The BETWEEN Operator

Tests for values between, and inclusive of, low and high range.

 Suppose we want to see those employees whose salary is between 1000 and 2000:

*SQL> SELECT ENAME , SAL FROM EMP WHERE SAL BETWEEN 1000 AND 2000;*

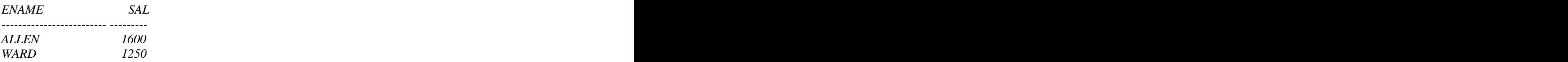

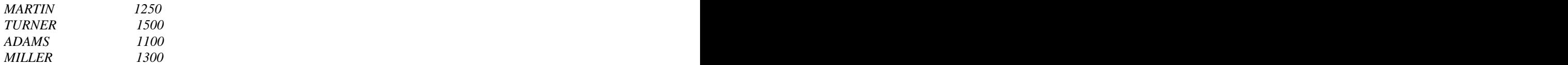

*6 rows selected.*

Note that values specified are inclusive, and the lower limit must be specified first.

The IN Operator

Test for values in a specified list.

To find all employees who have a given MGR number, enter:

*SQL> SELECT EMPNO, ENAME FROM EMP WHERE EMPNO IN (7499, 7902,7788);*

 *EMPNO ENAME*

 *--------- ------------------------- 7788 SCOTT 7902 FORD 7499 ALLEN*

## **The LIKE Operator**

 Sometimes you may not know the exact value to search for . Using the LIKE operator it is possible to select rows that match a character pattern, The character pattern matching operation may be referred to as a `wild-card` search. Two symbols can be used to construct the search string .

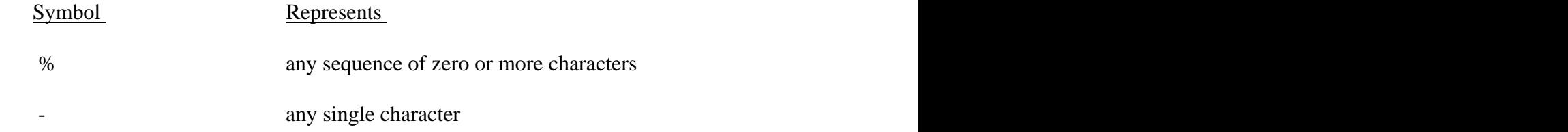

To list all employees whose names start with an S, enter:

```
SQL> SELECT ENAME FROM EMP
 WHERE ENAME LIKE 'S%';
```
*ENAME ------------------------- SMITH SCOTT*

To list all employees who have a name exactly 4 characters in length

*SQL> SELECT ENAME 2 FROM EMP*

 *3 WHERE ENAME LIKE '\_ \_ \_ \_';*

*ENAME ------------------------- WARD KING FORD*

# **IS NULL Operator**

The IS NULL operator specifically tests for values that are NULL.

So to find all employees who have no manager, you are testing for a NULL value:

*SQL> SELECT ENAME, MGR FROM EMP WHERE MGR IS NULL;*

*ENAME MGR ------------------------- --------- KING*

# **Negating SQL Operators**

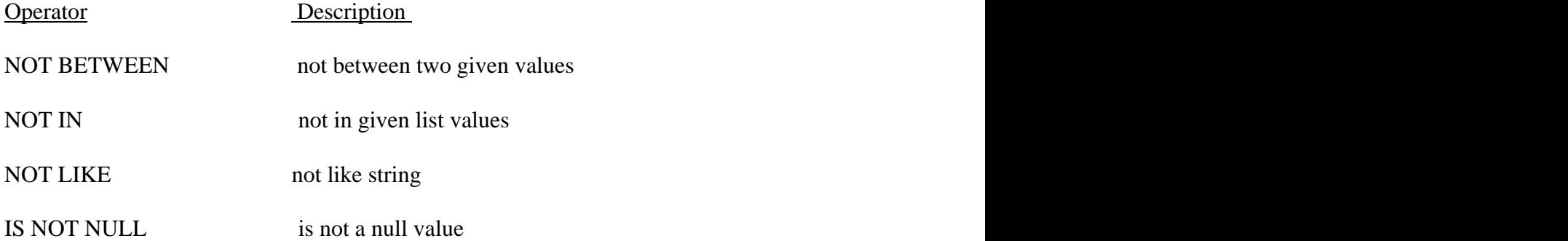

To find employees whose salary is not between a range, enter:

*SQL> SELECT ENAME, SAL FROM EMP WHERE SAL NOT BETWEEN 1000 AND 2000;*

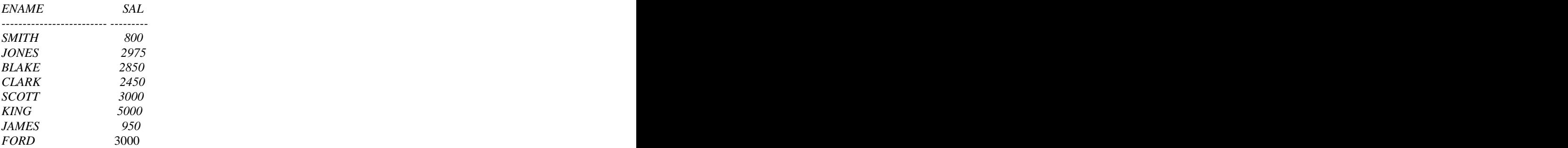

*8 rows selected*.

## **Querying Data with Multiple Conditions**

The AND and OR operators may be used to make compound logical expression

To find all employees who are either clerks and/or all employees who earn between 1000 and 2000, enter:

*SQL> SELECT EMPNO, ENAME, JOB, SAL FROM EMP WHERE SAL BETWEEN 1000 AND 2000 OR JOB = 'CLERK';*

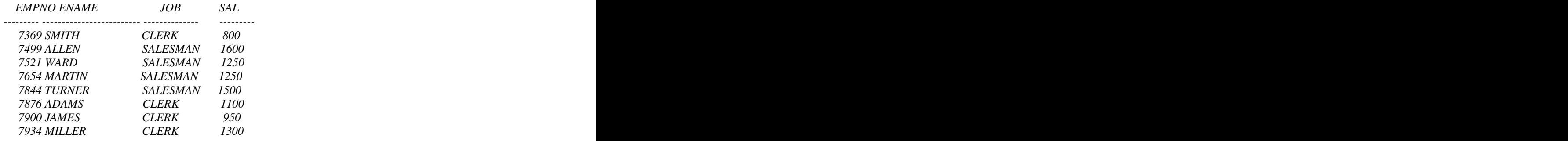

*8 rows selected.*

#### **Operator Precedence**

 All operators are arranged in a hierarchy that determines their precedence. In an expression, operations are performed in order of their precedence, from highest to lowest. Where operators of equal precedence are used next to each other, they are performed from left to right.

1. All of the comparison and SQL operators, have equal precedence :

 $=$ ,  $!=$ ,  $\lt$ ,  $\lt$ ,  $\lt$ =,  $\gt$ =, BETWEEN...AND, IN, LIKE, IS NULL.

- 2. NOT ( to reverse a logical expression's result ie. WHERE not (SAL>2000)
- 3. AND
- 4. OR

#### **SELECT Summary**

So far the following clauses have been covered in the SELECT command:

SELECT [DISTINCT] {\*,column [alias],...} FROM table WHERE condition(s) ORDER BY {column,expr} [ASC|DESC};

Note that ORDER BY is always specified last.

# **Running Standard Queries with Substitution Variables.**

## **Single Ampersand(&) Substitution Variables**.

 You can use substitution variables in a command file or SELECT statement to represent values to be provided at run time. A variable can be thought of as a container in which values are stored temporarily.

A variable is prefixed by a single ampersand  $(\&)$ , and a value is assigned to it.

The following statement prompts the user for a department number at run time.

 *SQL> SELECT ENAME, SAL 2 FROM EMP 3 WHERE DEPTNO = &DEPT\_NO*;

Enter value for dept\_no: 10

old  $3:$  WHERE DEPTNO = &DEPT\_NO new 3: WHERE DEPTNO =  $10$ 

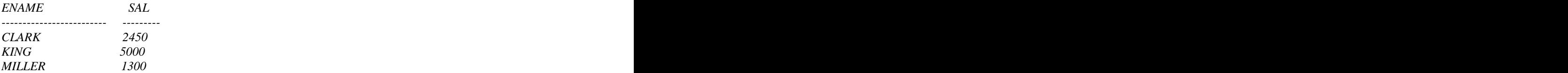

Note how &dept\_no in the old clause was substituted with 10 in the new clause.

 With the single ampersand the user is prompted every time the command is executed, because the variable is not defined and consequently the value entered is not saved. It is possible to prompt for a column name or even a table name at run time

*SQL> SELECT ENAME , &COL\_NAME FROM EMP WHERE SAL > 4000;*

Enter value for col\_name: JOB

*old 1: SELECT ENAME , &COL\_NAME new 1: SELECT ENAME , JOB*

*ENAME JOB ------------------------- -------------- KING PRESIDENT*

## **Double Ampersand Substitution Variable**

 If the variable is prefixed with a double ampersand (&&), SQL\*Plus will only prompt for the value once. The variable prompted for is defined system level and used again whenever the SQL statement is run.

*SQL> SELECT ENAME, JOB FROM EMP WHERE DEPTNO = &&DEPT\_NO;*

Enter value for dept\_no: 10 and 10 and 10 and 10 and 10 and 10 and 10 and 10 and 10 and 10 and 10 and 10 and 10 and 10 and 10 and 10 and 10 and 10 and 10 and 10 and 10 and 10 and 10 and 10 and 10 and 10 and 10 and 10 and 1 old 3: WHERE DEPTNO =  $&&&D$ DEPT\_NO new 3: WHERE DEPTNO =  $10$ 

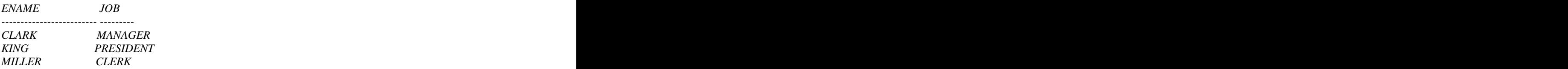

Use the DEFINE command and you will find that DEPT\_NO is defined for the session

*SQL> DEFINE*  $DEFINE DET_NO = "10" (CHAR)$ 

 You can use the SQL\*Plus DEFINE command to determine if a variable is already defined. If the variable is defined, it displays the assigned value.

The DEFINE command is also used to create a user variable.

## **The DEFINE command**

A value may be assigned to a variable using the SQL\*Plus command DEFINE. The value defined may be referenced in a SELECT statement or command file by prefixing the variable name with an ampersand  $(\&)$ . The variables may be emptied by using the UNDEFINE command.

Example **Example** 

*SQL> DEFINEMY\_DEPT ='30' SQL> SELECT ENAME,SAL FROM EMP WHERE DEPTNO = &MY\_DEPT; old 3: WHERE DEPTNO = &MY\_DEPT new 3: WHERE DEPTNO = 30 ENAME SAL ------------------------- ---------*

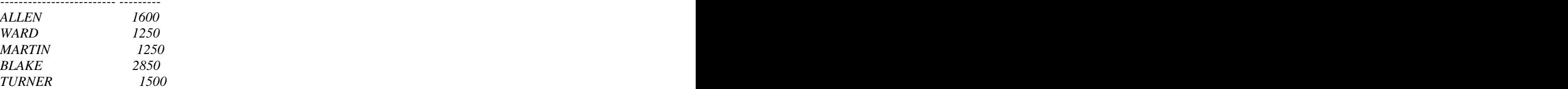

*JAMES 950*

*6 rows selected.*

## **The ACCEPT Command**

The ACCEPT command allows a variable to be created and a value, which is entered at runtime, stored in it. This variable can then be referenced in a SQL statement. ACCEPT is often used in a command file. There are benefits in using ACCEPT to define substitution variables:

-Data types can be checked.

-Prompts can be made far more explanatory.

-Response value can be hidden

The syntax of the command is:

#### ACCEPT variable [NUMBER|CHAR] [PROMT 'text'] [HIDE]

Example **Example** 

*SQL> ACCEPT MY\_JOB CHAR PROMPT 'ENTER JOB : '*

*ENTER JOB : 'SALESMAN'*

*SQL> SELECT ENAME, SAL FROM EMP WHERE JOB=&MY\_JOB; old 2: WHERE JOB=&MY\_JOB new 2: WHERE JOB='SALESMAN'*

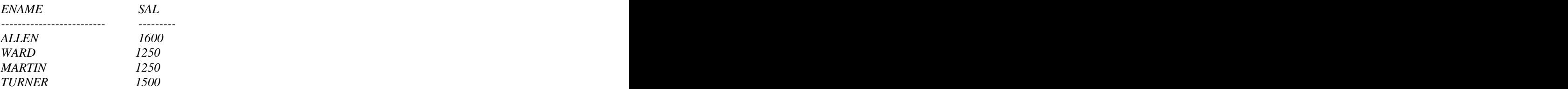

# **FUNCTIONS**

## **Introduction to Functions**

 Functions are used to manipulate data items. They accept one or more arguments and return one value. An argument is a user-supplied constant, variable or column reference. The format for a function is as follows:

function\_name ( argument 1, argument 2, ....)

- 
- 
- Functions can be used to:<br>
 perform calculations on data<br>
 modify individual data items<br>
 manipulate output for groups of rows<br>
 alter date formats for display
	-
	- convert column data types

There are different types of functions:<br>- CHARACTER<br>- NUMBER<br>- DATE<br>- CONVERSION

- 
- 
- 
- 
- FUNCTIONS THAT ACCEPT ANY DATA TYPE AS INPUT GROUP
- 

#### **Single Row Functions**

- Act on each row returned in the query.
- Return one result per row.
- expect one or more user arguments.
- may be nested
- can be used anywhere that user variables, columns, expressions can be used for example; SELECT, WHERE , ORDER BY clauses

The following table explains the notations that will be used while describing functions

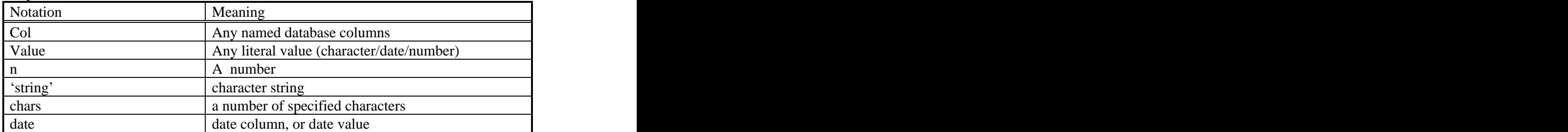

#### Explanation of Notation

## **CHARACTER and NUMBER Functions**

## **Character Functions**

Single row character functions accept character data as input and can return both character and number values.

The following functions influence the case of character values

**LOWER(Col|value)** Force alpha character values into lower case.

Enter:

*SQL> SELECT LOWER(ENAME), LOWER('aNy VaLuE') FROM EMP WHERE DEPTNO = 30;*

*LOWER(ENAME) LOWER('AN*

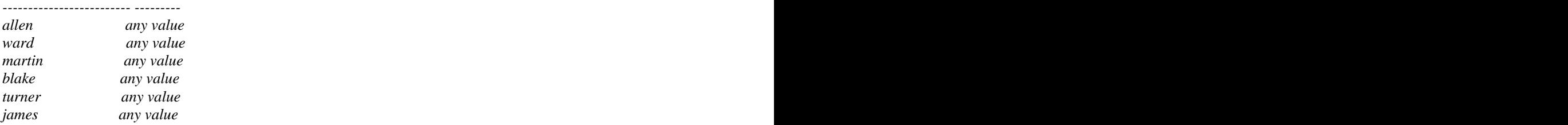

*6 rows selected*.

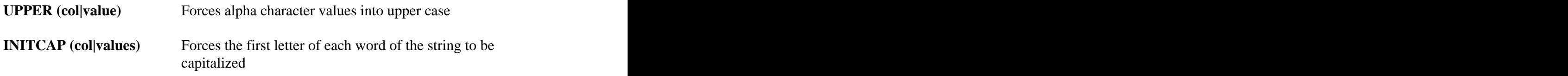

To display the department names and locations in mixed case, enter

#### *SQL> SELECT INITCAP(DNAME), INITCAP(LOC) FROM DEPT;*

#### *INITCAP(DNAME) INITCAP(LOC)*

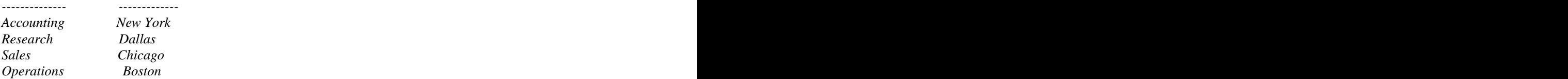

LPAD and RPAD functions pad( ) character values to a specified length

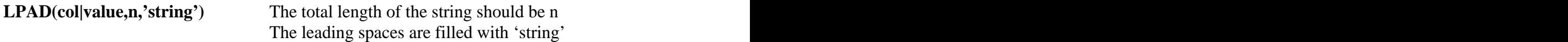

*SQL> SELECT ENAME, LPAD (SAL,15,'.') 2 DROM EMP*

 *3 WHERE SAL < 1500;*

*ENAME LPAD(SAL,15,'.'*

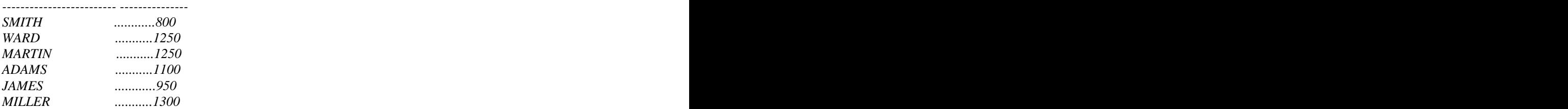

*SQL> COLUMN GRAPH FORMAT A50 SQL> SELECT SAL, LPAD(' ',ROUND(SAL/100,0),'\*') AS GRAPH FROM EMP;*

 *SAL GRAPH*

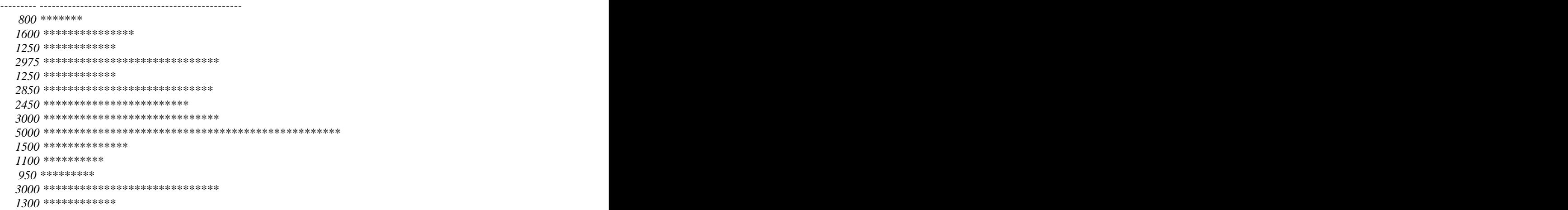

*14 rows selected.*

**RPAD (col|value,n,'string")** The total length is n and the trailing spaces are filled with 'string'.
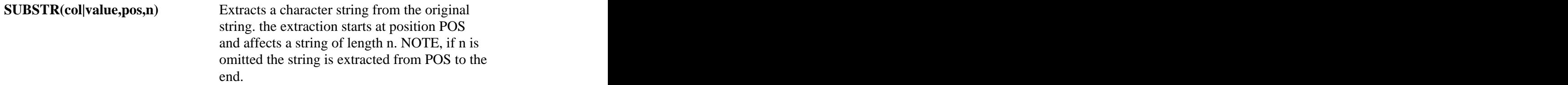

The next example displays the following Substrings;

- Two characters from the literal AMMAR starting at the second positions - Contents of DNAME beginning with the third character till the end.

*SQL> SELECT SUBSTR('AMMAR',2,2), SUBSTR(DNAME,3) FROM DEPT;*

*SU SUBSTR(DNAME ------ ------------ MM COUNTING MM SEARCH MM LES MM ERATIONS* 

6 rows selected.

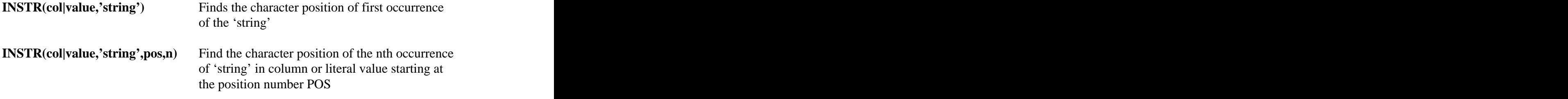

*SQL> SELECT DNAME, INSTR(DNAME,'C',1,2) FROM DEPT;*

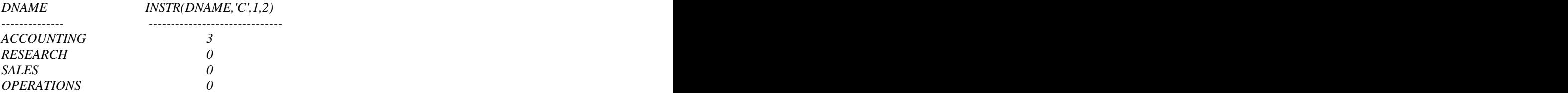

*Another Example*:

.

Assume that you have a table containing the following field which contains the year in the last two digits (95)

## 123/AB/95 87G12/33AC/95

and you want to extract the year from the string. Note that the position of the year is not fixed The following SQL will get the correct answer.

```
SQL> SELECT SUBSTR('&&X',INSTR('&X','/',1,2)+1,2) FROM DUAL
 2 ;
Enter value for x: 123/AB/95
old 1: SELECT SUBSTR('&&X',INSTR('&X','/',1,2)+1,2) FROM DUAL
new 1: SELECT SUBSTR('123/AB/95',INSTR('123/AB/95','/',1,2)+1,2) FROM DUAL
SU
---- 95
SQL> UNDEF X
SQL> SELECT SUBSTR('&&X',INSTR('&X','/',1,2)+1,2) FROM DUAL
 2 ;
Enter value for x: 87G12/33AC/95
old 1: SELECT SUBSTR('&&X',INSTR('&X','/',1,2)+1,2) FROM DUAL
new 1: SELECT SUBSTR('87G12/33AC/95',INSTR('87G12/33AC/95','/',1,2)+1,2) FROM 
SU
---- 95
```
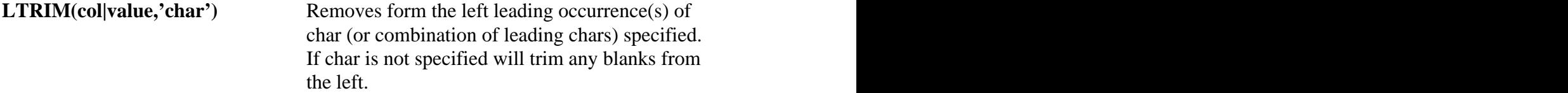

*SQL> SELECT ENAME, LTRIM(ENAME,'S') FROM EMP WHERE SAL < 1500;*

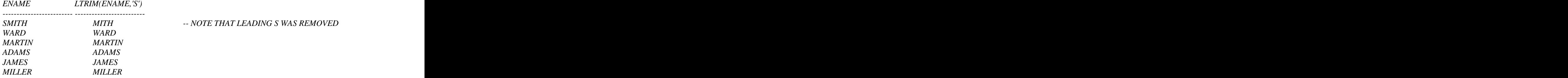

*6 rows selected.*

RTRIM has the same function of LTRIM but the chars are removed from right instead of left. This function can be particularly helpful in removing extraneous blanks from the end of data in a column.

Example **Example** 

```
UPDATE EMP
SET ENAME = RTRIM(ENAME)
```
**SOUNDEX(col|value)** Returns a character string representing the sound of word(s) for each column or literal value.

*SQL> SELECT ENAME,SAL FROM EMP WHERE SOUNDEX(ENAME) = SOUNDEX('MELLER');*

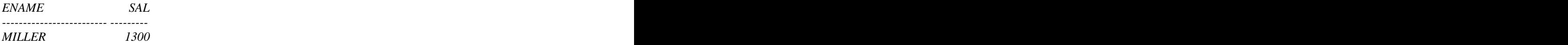

**LENGTH(col|value)** Returns the number of character (or numbers) in the column or literal value

*SQL> SELECT LENGTH('AMMAR'), LENGTH(DNAME), FROM DEPT*

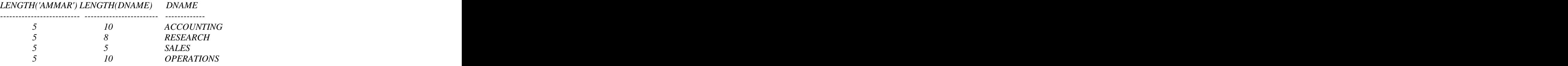

*TRANSLATE (col|value,from,to***)** Translates for output the character *from* to the character *to.* More than one character can be matched. All occurrences of *from* are replaced with corresponding character in *to.* It is one character to one character correspondence.

*SQL> SELECT TRANSLATE ('AMMAR','M','X'),TRANSLATE('SAJDI','S','M') FROM DUAL*

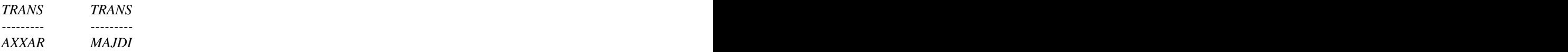

Note that each occurrence of the letter 'M' was translated to letter 'X'. Practical usage of this function can be Code Page translation and Encryption

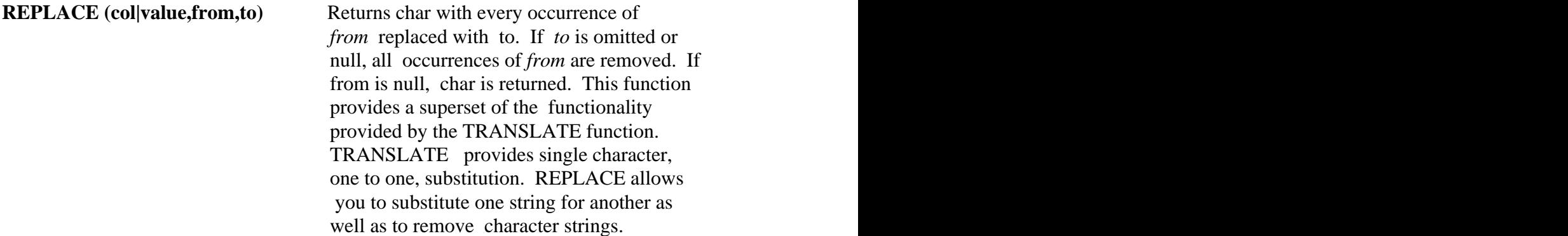

### EXAMPLE:

*SQL> SELECT REPLACE('AMMAR and AMMAN','AM','O') "Changes" FROM DUAL;* 

### **Changes** and the contract of the contract of the contract of the contract of the contract of the contract of the contract of the contract of the contract of the contract of the contract of the contract of the contract of

------------- OMAR and OMAN

**ASCII(col|value)** Returns the decimal representation in the database character set of the first byte of char.

EXAMPLE:

*SQL>SELECT ASCII('A') FROM DUAL* 

 *ASCII('A') ---------------*

 *65*

**CHR(col|value)** Returns the character having the binary equivalent to n in the database character set.

## EXAMPLE:

*SQL> SELECT CHR(65) "Character" FROM DUAL* 

 *Character --------- K*

## **Number Functions**

Number functions accept numeric input and return numeric values. Most of these functions return values that are accurate to 38 decimal digits.

**ROUND(col|value,n)** Returns col or value rounded to n places right of the decimal point; if n is omitted, to 0 places. n can be negative to round off digits left of the decimal point. n must be an integer.

*SQL> SELECT ROUND (65.823,1),*

 *<sup>2</sup> ROUND (65.823),*

 *<sup>3</sup> ROUND (42.999,-1),*

 *<sup>4</sup> ROUND (SAL\*17/100,2)*

#### *5 FROM EMP WHERE DEPTNO =20;*

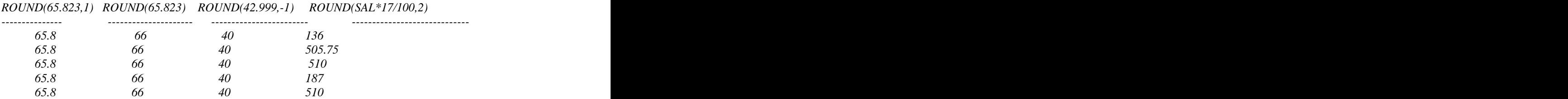

**TRUNC(col|value,n)** truncates the column or value to n decimal places, or if n is omitted no decimal places. if n is negative numbers left of decimal place are truncated to zero.

*SQL> SELECT TRUNC (99.99), TRUNC (99.99,-1) FROM DUAL;*

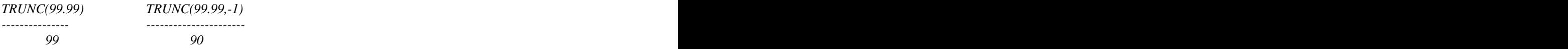

ABS(col|value) Returns the absolute value

*SQL> SELECT ABS(-20), COMM-SAL,ABS(COMM-SAL) FROM EMP WHERE DEPTNO = 30*

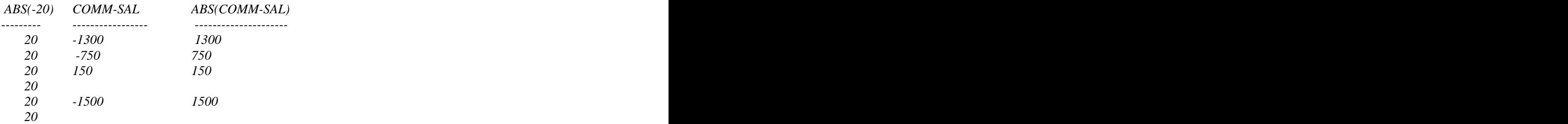

*6 rows selected.*

**MOD(value1,value2)** find the remainder of value1 divided by value2

*SQL> SELECT MOD(3,2) FROM DUAL;*

*MOD(3,2) ------------- 1*

**CEIL(col|value)** Returns smallest integer greater than or equal to the column, expression of value.

*SQL> SELECT CEIL(99.1),CEIL(-11.3) FROM DUAL*

*CEIL(99.1) CEIL(-11.3) -------------- ---------------- 100 -11*

**FLOOR (colly alues)** Returns largest inter less than or equal to the column, expression or value.

*SQL> SELECT floor(99.1),floor(-11.3) FROM DUAL*

*FLOOR(99.1) FLOOR(-11.3) ----------- ------------ 99 -12*

**SIGN(col|value)** Return -1 if a column, expression or value is a negative number, returns 0 if zero and +1 if positive .

*SQL>SELECT SIGN(-15) "Sign" FROM DUAL* 

 *Sign ---- -1*

The following mathematical functions are available with ORACLE7 and are accurate to 36 decimal digits.

COS( ), COSH( ),EXP( ), LN( ), LOG( ), SIN( ), SINH( ), TAN( ), TANH( ), SQRT( ), POWER()

EXAMPLE

 *SELECT COS(180 \*3.14159265359/180) "Cosine of 180 degrees" FROM DUAL Cosine of 180 degrees --------------------- -1*

## **Nested functions**

Single row functions can be nested to any depth. If functions are nested, they are evaluated from the inner to the outer functions(s).

Suppose that you want to find out the number of times a specified character occurs in a string. How would you achieve this?

You can nest the LENGTH and TRANSLATE functions to achieve the required result. The following example allows you to count the number of S's in a string

*SQL> SELECT DNAME, LENGTH(DNAME)-LENGTH(TRANSLATE(DNAME,'AS','A')) FROM DEPT;*

| <b>DNAME</b>                | 'LENGTH(DNAME)-LENGTH(TRANSLATE(DNAME,'AS','A')) |
|-----------------------------|--------------------------------------------------|
| ---------------             |                                                  |
| $\label{eq:acc} ACCOUNTING$ |                                                  |
| <b>RESEARCH</b>             |                                                  |
| <b>SALES</b>                |                                                  |
| <b>OPERATIONS</b>           |                                                  |

*SQL> SELECT DNAME,TRANSLATE(DNAME,'AS','A'), LENGTH(DNAME)-LENGTH(TRANSLATE(DNAME,'AS','A')) FROM DEPT;*

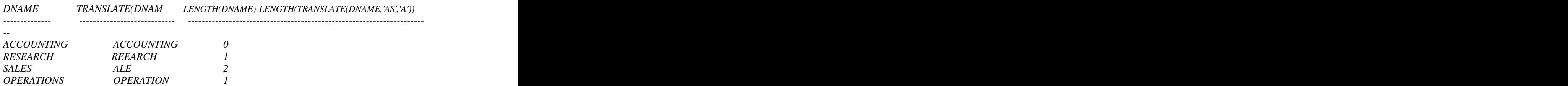

-Notice that A is changed to A, and S has no corresponding character to which it can be changed, S is therefore changed to nothing - removed from the string. The A serves as a placeholder.

-Now, subtract the length of the string - from which we have eliminated all S's, from the length of the original string (string with S's included).

-The result is a value representing a count of the number of occurrences of the character S in the string

## **Date Functions**

ORACLE Date Storage.

Oracle stores dates in an internal numeric format, representing:<br>
- Century<br>
- Year<br>
- Month

- 
- 
- 
- 
- 
- 
- Day<br>- Hours<br>- Minutes<br>- Seconds

The default display / input format for any date is DD- MON- YY. Oracle dates can rang between 1 st Jan 4712 BC and 31 st Dec 4712 AD.

SYSDATE is a pseudo-column that returns the current date and time. You can use SYSDATE just as you would use any other column name. For example, you can display the current date by selecting SYSDATE from a table. It is customary to select SYSDATE from a dummy table called DUAL. The DUAL table is owned by the SYSTEM and may be accessed by all users. It contains one column, and one row with a value `X`. The DUAL table is useful when you want to return a value once only- for instance, the value of a constant, pseudo\_column or expression that is not derived from a table with `user` data.

To display the current date

```
SQL>SELECT SYSDATE FROM SYS.DUAL;
```
You could have easily SELECTed SYSDATE FROM EMP, but 14 rows of the same SYSDATE would have been returned, one for every row of the EMP table. DUAL is preferred because it conveniently returns one row only.

### **Using Arithmetic Operators**.

 Due to the fact that the date is stored as a number, it is possible to perform calculations with dates using arithmetic operators such as addition and subtraction. You can add and subtract number constants as well as other dates from dates.

The operations you may perform are:

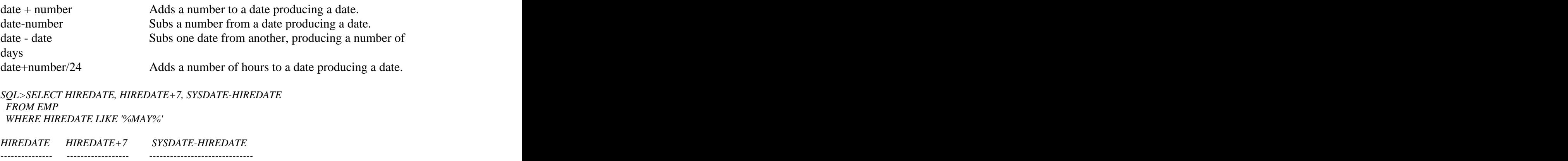

*01-MAY-81 08-MAY-81 5473.3738*

Subtracting SYSDATE from the HIREDATE column of the EMP table returns the number of days since each employees was hired.

**MONTHS\_BETWEEN** Find the number of months between *date1*and *date2 (date1,date2)*

*SQL> SELECT MONTHS\_BETWEEN(SYSDATE,HIREDATE), MONTHS\_BETWEEN('20-AUG-96','1-JAN-96') FROM EMP WHERE SAL < 1350;*

*MONTHS\_BETWEEN(SYSDATE,HIREDATE) MONTHS\_BETWEEN('20-AUG-96','1-JAN-96')*

 *184.27024 7.6129032*

*--------------------------------------------------------- ----------------------------------------------------------*

 *182.10895 7.6129032 174.9154 7.6129032 159.43153 7.6129032 172.72186 7.6129032 171.07669 7.6129032*

*6 rows selected.* 

**ADD\_MONTHS(date,n)** Add n number of calendar months to date.

*SQL> SELECT ADD\_MONTHS ('20-DEC-95',4) FROM DUAL;*

*ADD\_MONTH ------------------ 20-APR-96*

**NEXT\_DAY(date1,char)** Date of the next specified day of the week following date1. Char may be a number representing a day.

*SQL> SELECT HIREDATE, NEXT\_DAY(HIREDATE,'FRIDAY') FROM EMP WHERE DEPTNO =20;*

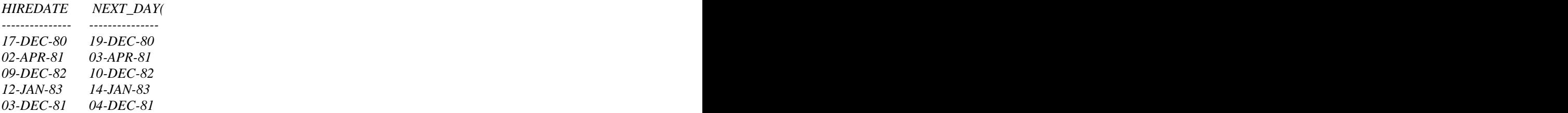

LAST\_DAY(date1) Finds the date of the last day of the month that contains date1 and the contract of the contract of the contract of the contract of the contract of the contract of the contract of the contract of the contract of the contract of the contract of the contract of the contract of the

*SQL>SELECT LAST\_DAY(SYSDATE),LAST\_DAY('12-FEB-96') FROM DUAL*

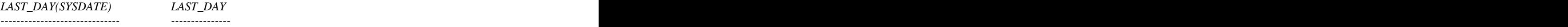

*30-APR-96 29-FEB-96*

Note that LAST\_DAY automatically takes care of leap year ( )

The ROUND function applies to dates

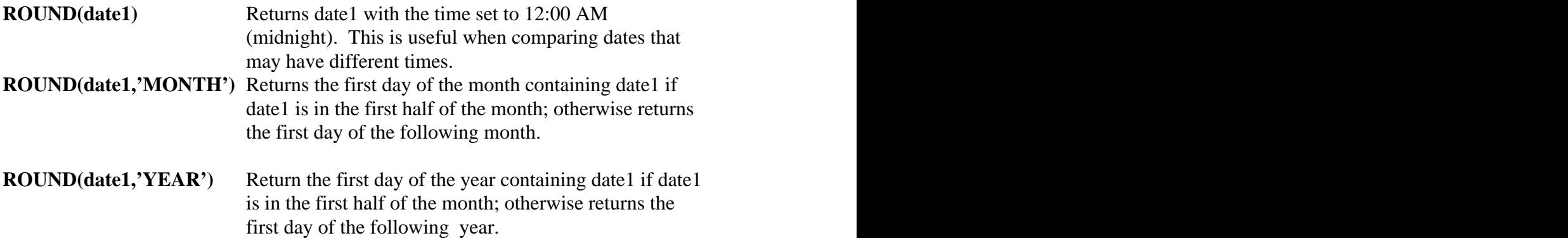

*SQL> SELECT SYSDATE, ROUND(SYSDATE,'MONTH') FROM SYS.DUAL;*

*SYSDATE ROUND(SYS ------------- ---------------- 25-APR-96 01-MAY-96*

**TRUNC(DATE1,'char')** Returns the first day of the month contained in date1 when  $char = 'MONTH'$ . if  $char = 'YEAR'$ , it finds the first day of the year containing date1.

## **Conversion Functions**

SQL Provides a number of functions to control data type conversions. These conversion functions convert a value from one datatype to another. For example, the TO\_CHAR(number|date ,'nls\_param') converts NUMBER datatype to a value of VARCHAR2 datatype, using the optional number format fmt. If you omit fmt, the number is converted to a VARCHAR2 value exactly long enough to hold its significant digits.

 The 'nlsparams' specifies these characters that are returned by number format elements:

\* decimal character

\* group separator

\* local currency symbol

\* international currency symbol

This argument can have this form:

 'NLS\_NUMERIC\_CHARACTERS = ''dg'' NLS\_CURRENCY = ''text''

NLS\_ISO\_CURRENCY = ''text'' '

 The characters d and g represent the decimal character and group separator, respectively. They must be different single-byte characters. Note that within the quoted string, you must use two single-quotes to represent one around the parameter values.

 If you omit 'nlsparams' or any one of the parameters, this function uses the default parameter values for your session.

EXAMPLE:

 *SELECT TO\_CHAR(17145,'L099G999', 'NLS\_NUMERIC\_CHARACTERS =''.,'' NLS\_CURRENCY = ''JD'' ') "Char" FROM DUAL*

Charter and the contract of the contract of the contract of the contract of the contract of the contract of the contract of the contract of the contract of the contract of the contract of the contract of the contract of th -------------- JD 017,145

The TO\_CHAR(date,'date picture','nls param') function is frequently used to change a date format from the default to an alternative display format

if you omit the date picture, the date is converted to a VARCHAR2 value in the default

date format. The 'nlsparams' specifies the language in which month and day names and abbreviations are returned. This argument can have this form:

'NLS\_DATE\_LANGUAGE = language'

 If you omit nlsparams, this function uses the default date language for your session.

EXAMPLES:

 *SQL>SELECT TO\_CHAR(HIREDATE,'Month DD, YYYY') "New date format" FROM emp WHERE ename = 'SMITH'* 

 *New date format ------------------------------- December 17, 1980*

*SQL> SELECT SYSDATE, TO\_CHAR(SYSDATE,'MONTH , MON, DY' ) FROM DUAL;*

*SYSDATE TO\_CHAR(SYSDATE,'MONTH,MON,DY') -------------- ---------------------------------------------------------------------- 27-APR-96 APRIL , Apr, Sat*

Note that the pictures MONTH, DAY in the output are automatically padded with blanks to a length of 9. To remove the blank padding use the FM (Fill Mode) prefix

*SQL> SELECT SYSDATE , TO\_CHAR(SYSDATE,'FMMONTH, YYYY') FROM DUAL;*

*SYSDATE TO\_CHAR(SYSDATE,'FMMONTH,YYYY') --------------- --------------------------------------------------------------- 27-APR-96 APRIL, 1996*

The TO\_CHAR can also be used to extract the time of day and display it is specific format:

*SQL> SELECT TO\_CHAR(SYSDATE, 'HH24:MI:SS') FROM DUAL;*

*TO\_CHAR(SYSDATE,'HH24:MI:SS') ------------------------------------------------------------ 19:54:06*

The following is a short list of popular date formats. Refer to ORACLE documentation for a full list

## **PICTURE MEANING**

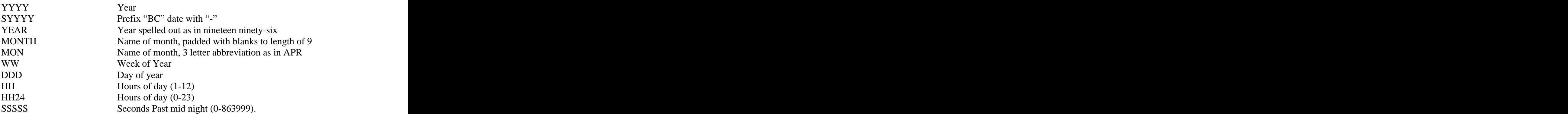

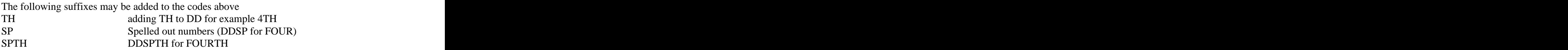

Note. The codes are case sensitive add will affect display of date elements

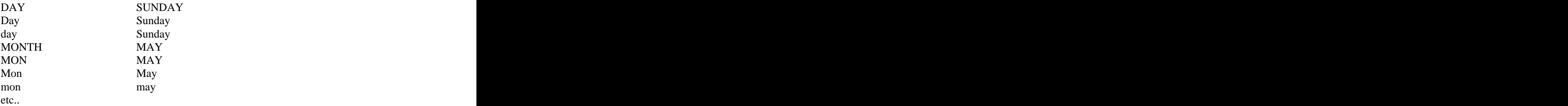

## **TO\_NUMBER(char|varchar)**

Converts char,varchar2, which contains a number to a NUMBER

#### *SQL> SELECT EMPNO, ENAME FROM EMP WHERE SAL < TO\_NUMBER('1500')*

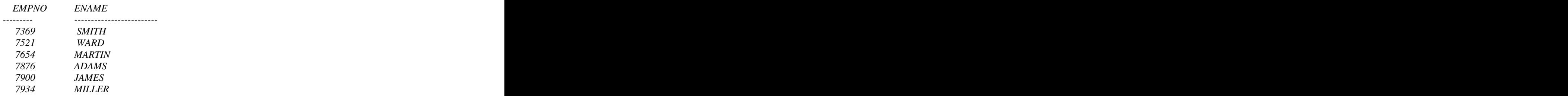

*6 rows selected.*

### **TO\_DATE ('char','fmt')**

Converts char of CHAR or VARCHAR2 datatype to a value of DATE datatype. The fmt is a date format specifying the format of char. If you omit fmt, char must be in the default date format. If fmt is 'J', for Julian, then char must be a number.

To show all employees hired on June 4, 1984m we can use the TO\_DATE function *SQL> SELECT EMPNO , ENAME , HIREDATE*

 *FROM EMP WHERE HIREDATE = TO\_DATE('JANUARY 12, 1983','MONTH DD,YYYY');*

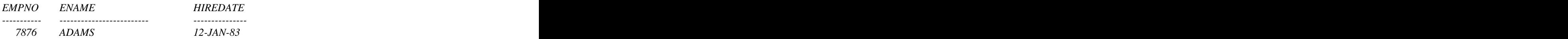

## **Miscellaneous Functions**

## **DECODE**

The decode function is best illustrated by example

*SQL> SELECT ENAME ,DEPTNO , DECODE (DEPTNO , 10 , 'EXCELLENT' ,20, 'VERY GOOD', 'OK') FROM EMP*

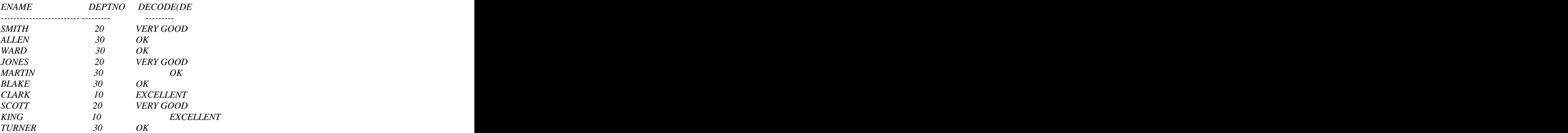

The decode function evaluate the expression (in this case DEPTNO). If it is equal to 10 then it is decoded to EXCELLENT, else if it is equal to 20 then it is decoded to VERY GOOD. For all other values it is decoded to OK.

The decode is a very powerful function and it has many practical uses.

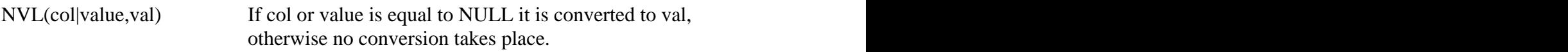

*SQL>SELECT SAL, COMM, SAL+COMM , SAL+NVL(COMM,0) FROM EMP WHERE SAL < 1340*

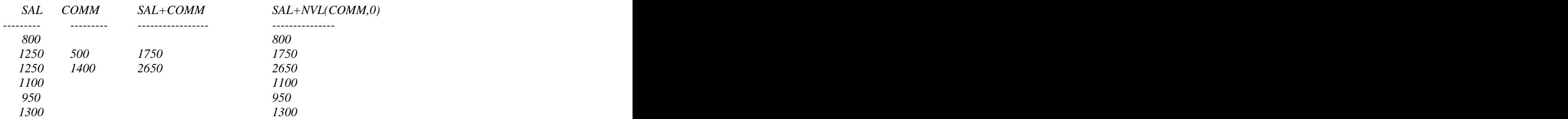

*6 rows selected.*

Note that SAL+COMM evaluates to NULL if COMM is NULL. This because A+B is equal to NULL if either A or B or Both are NULL. The NVL(COMM,0) converts any COMM whose value is NULL to 0.

**GREATEST** (colly alue, colly alue,...) Returns the greatest of the list of values.

*SQL> SELECT SAL, NVL(COMM,0), GREATEST(SAL, NVL(COMM,0)) FROM EMP WHERE SAL<1300;*

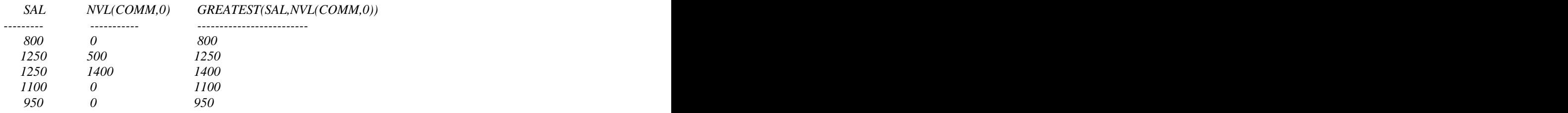

**LEAST** (col|value,col|value,...) Returns the Least of the list of values

**VSIZE(col|value)** Returns the number of bytes in ORACLE's Internal representation

*SQL> SELECT ENAME,VSIZE(ENAME), HIREDATE, VSIZE(HIREDATE) FROM EMP WHERE SAL < 1300;*

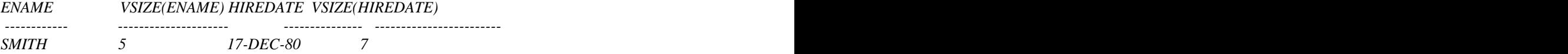

# Palestine Engineering CO Palestine Engineering CO<br>ORACLE7 SQL

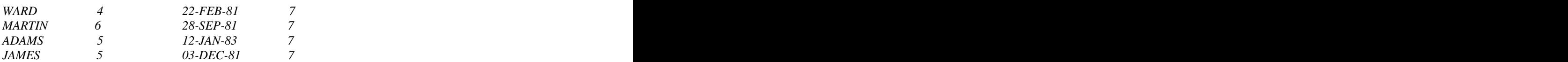

# **GROUP FUNCTION**

Group functions operate on sets of rows. They return results based on groups of rows, rather than one result per row as returned by single row functions. By default all the rows in a table are treated as one group. The GROUP BY clause of the SELECT statement is used to divide rows into smaller groups.

The group functions are listed below. All group functions except COUNT (\*) ignore null values.

All of the above functions operate on a number of rows (for example, a whole table ) and are therefore known as GROUP (or AGGREGATE) functions.

DISTINCT makes a group function consider only distinct ( non-duplicate) values; ALL makes it consider every value including all duplicates. The default is ALL.

## **Using Group Functions**

To calculate the average salary of all employees, enter:

*SQL> SELECT AVG(SAL) FROM EMP;*

 *AVG(SAL) --------- 2073.2143*

Note that the rows in the EMP table are treated as one group.

```
To find the mimimum salary earned by a manager, enter:<br>SOL > SELECT MIN(SAL) FROM EMPSQL> SELECT MIN(SAL) FROM EMP
WHERE JOB='MANAGER';
```
 *MIN(SAL) --------- 2450*

TO count the number of employees in department 10, enter:

*SQL> SELECT COUNT(\*) FROM EMP WHERE DEPTNO=10;*

 *COUNT(\*) --------------- 3*

## **The GROUP BY Clause**

The Group By clause, can be used to divide the rows in a table into smaller groups, Group functions may be used to return summary information for each group.

To calculate the average salary for each different job, enter:

*SQL> SELECT JOB, AVG(SAL) FROM EMP GROUP BY JOB;*

*JOB AVG(SAL)*  $\begin{tabular}{lcl} ANALYST & 3000 \\ CLERK & 1037.5 \\ MANAGER & 2758.3333 \\ PRESIDENT & 5000 \\ \end{tabular}$ *ANALYST 3000 CLERK 1037.5 MANAGER 2758.3333 PRESIDENT 5000 SALESMAN 1400*

WHERE clause may be used with GROUP BY

*SQL> SELECT JOB, AVG(SAL) FROM EMP WHERE JOB IN ('SALESMAN','MANAGER') GROUP BY JOB;*

*JOB AVG(SAL) --------- --------- MANAGER 2758.3333 SALESMAN 1400*

## **Groups Within Groups**

We can also use the GROUP BY clause to provide result for groups within groups. To display the average monthly salary bill for each . job type within a department enter.

*SQL> SELECT DEPTNO, JOB,AVG(SAL) FROM EMP 2 GROUP BY DEPTNO, JOB;*

 *DEPTNO JOB AVG(SAL) --------------- --------- --------- 10 CLERK 1300 10 MANAGER 2450 10 PRESIDENT 5000 20 ANALYST 3000 20 CLERK 950 20 MANAGER 2975 30 CLERK 950 30 MANAGER 2850 30 SALESMAN 1400*

*9 rows selected*.

#### **Group Functions and Individual Results**

 The following SQL Statement returns the maximum salary for each job group. However, the result is not very meaningful because JOB is not displayed in the result.

SQL> SELECT MAX(SAL) FROM EMP

 *GROUP BY JOB;*

 *MAX(SAL) --------------- 3000 1300 2975 5000 1600*

It is optional to display JOB, However, the values displayed will have more meaning if they are related to a job group

*SQL> SELECT MAX(SAL), JOB FROM EMP GROUP BY JOB;*

 *MAX(SAL) JOB -------------- --------- 3000 ANALYST 1300 CLERK 2975 MANAGER 5000 PRESIDENT 1600 SALESMAN*

NOTE: Group functions cannot be retrieved with individual items that are not included in the GROUP BY clause.

For example: The same state of the state of the state of the state of the state of the state of the state of the state of the state of the state of the state of the state of the state of the state of the state of the state

*SQL> select deptno , min(sal) from emp; select deptno , min(sal) from emp*

 *\* ERROR at line 1: ORA-00937: not a single-group group function*

The command in invalid because DEPTNO has a value for each row in the table, while MIN(SAL) has a single value for the whole table.

To correct the error, we must group the individual items

*SQL> SELECT DEPTNO, MIN(SAL) FROM EMP GROUP BY DEPTNO;*

 *DEPTNO MIN(SAL) --------------- --------- 10 1300 20 800 30 950*

### **The HAVING Clause**

Use the HAVING clause if you wish to specify which groups are to be displayed,

Palestine Engineering CO ORACLE7 SQL

i.e. restrict the groups that you return.

 To show the average salary for all departments employing more than three people, enter.

```
SQL> SELECT DEPTNO, AVG(SAL) FROM EMP
 GROUP BY DEPTNO
 HAVING COUNT(*) >3
```
 *DEPTNO AVG(SAL) ----------- ------------- 20 2175 30 1566.6667*

 Note that the HAVING clause may precede the GROUP BY clause, but it is recommended that GROUP BY is listed first because it is more logical to do so. Groups are formed and group functions are calculated before the HAVING clause

is

applied to select groups for output.

The Order of Clause in the SELECT Statement

The WHERE clause may still be used to exclude rows form consideration. The order of the clauses is then:

> SELECT column(s)  $FROM$  table(s) WHERE row condition(s) GROUP BY column(s) HAVING group of rows condition(s) ORDER BY column(s)

# **Formatting The Output of SQL**

SQL vs. SQL\*Plus Commands

SQL\*Plus is an environment within which two kinds of commands may be issued: 1. SQL commands (Such as SELECT).

2. SQL\*Plus command (Such as SAVE).

SQL\*Plus commands differ from SQL commands:

1. They are not related to any particular SELECT statement 2. They are entered on a single line. However, a continuation character, the hyphen, may be used if the command is too long for entry on a single line.

SQL\*Plus commands may be used to affect the presentation of data retrieved by SELECT statements, and are therefore useful for producing reports, as well as controlling the environment and file handling.

Some of the general features possible in a SQL\*Plus report are illustrated next:

## **SET Commands**

The SET commands control the environment in which SQL\*Plus is currently operating. To find the value of a SET variable use the SHOW command.

## EXAMPLES

**SET FEEDBACK OFFION** Disables, Or enables the display of the number

of records displayed by a query

*SQL> SELECT ENAME, SAL FROM EMP WHERE SAL < 2000;*

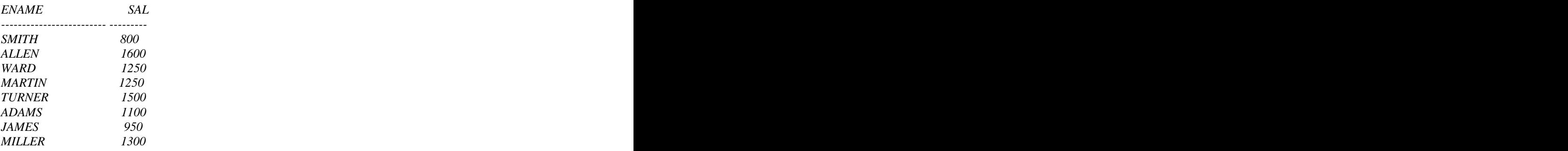

*8 rows selected. -- This line is the feedback line, when feedback is set to off, it will no longer appear.*

## **SET HEADING OFF|ON**

*S QL> SET HEADING OFF*

*SQL> SELECT ENAME, SAL FROM EMP WHERE DEPTNO = 20;*

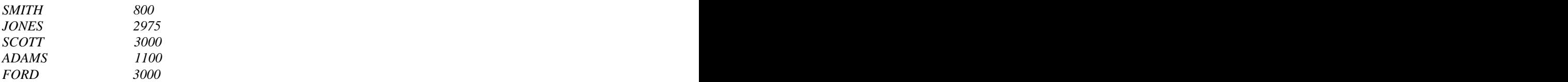

Note that column heading was suppressed as an outcome of HEADING OFF

### **SET PAUSE ON**

This is a useful command which makes SQL\*Plus waits for you to press {Return] before displaying a new page of output. One could also specify Text which SQL\*Plus should display before waiting

*SQL>SET PAUSE ON SQL> SET PAUSE 'PLEASE PRESS RETURN TO CONT' SQL> SET HEADING ON SQL> SELECT ENAME, SAL FROM EMP WHERE DEPTNO = 20;*

*PLEASE PRESS RETURN TO CONT -- SQL\*Plus waits for you to press Enter*

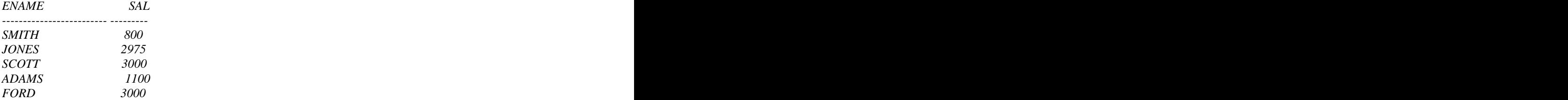

#### **SET NUMWIDHT n**

When SQL\*Plus displays numeric data items, it uses a default width of 9 digits. Some times this is too long for your data a consumes a lot of space. You can modify this width using SET NUMWIDTH

Before using NUMWIDTH

*SQL> SHOW NUMWIDTH numwidth 9 SQL> SELECT \* FROM EMP WHERE DEPTNO = 20 ;*

#### *PLEASE PRESS RETURN TO CONT*

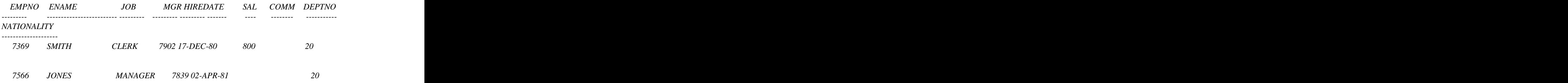

Palestine Engineering CO

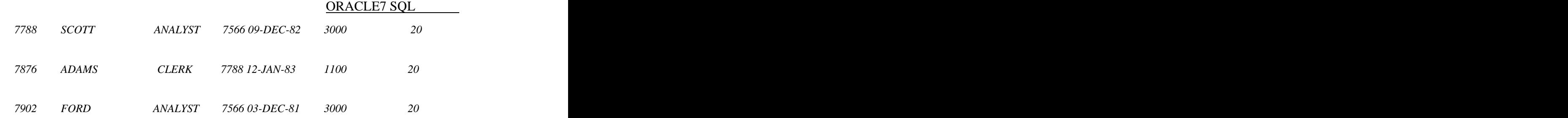

*SQL> SET NUMWIDTH 4*

*SQL> SELECT \* FROM EMP WHERE DEPTNO = 20; PLEASE PRESS RETURN TO CONT*

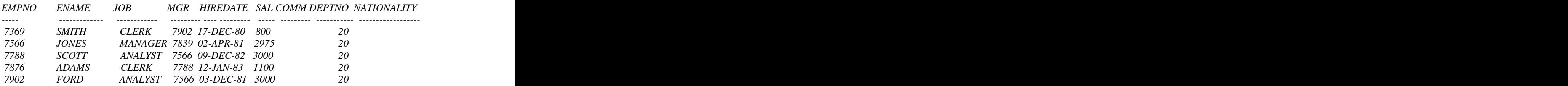

### **SET LINESIZE n**

Sets the number of characters that SQL\*Plus will display on a line before the beginning a new line. The default value is 80 and the Max value is 500.

### **SET NEWPAGE n**

Sets the number of blank lines to be printed between the bottom title of each page and the top title of the next page. The default is 1. A value of 0 makes SQL\*Plus send a form feed between pages. This clears the screen on most terminals.

### **SET PAGESIZE n**

Sets the number of lines per page. The default is 24; properly fit for a screen page and not A4 printer page. For reports printed on A4 paper, a value of 54 (Plus a NEWPAGE value of 6) is ideal

### **SET TIMING ON**

Makes SQL\*Plus give timing statistics on each SQL statement run.

*SQL> SET TIMING ON SQL> SELECT ENAME , SAL FROM EMP WHERE DEPTNO = 10; PLEASE PRESS RETURN TO CONT*

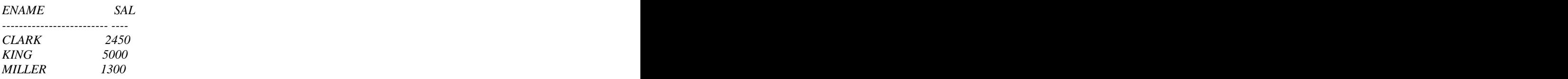

 *real: 1600 -- THIS IS IN MILLISECONDS. THEREFORE THE TIMING HERE IS 1.6s*

### **SET TIME ON**

Palestine Engineering CO ORACLE7 SQL

Not to be confused with SET TIMING. This command will give you the current time with the SQL prompt

*SQL> SET TIME ON 08:33:32 SQL> SQL> SET TIME ON 08:33:32 SQL> SELECT DNAME FROM DEPT 08:34:06 2 ; PLEASE PRESS RETURN TO CONT*

*DNAME*

*-------------- ACCOUNTING RESEARCH SALES OPERATIONS*

*real: 1540 08:34:09 SQL>*

Note that the effects of previous SET Commands are retained

*08:34:09 SQL> SHOW TIMING timing ON 08:35:37 SQL> SHOW NUMWIDTH numwidth 4 08:35:45 SQL> SHOW PAUSE pause is ON and set to "PLEASE PRESS RETURN TO CONT" 08:35:52 SQL>*

To Disable:

SQL> SET TIMING OFF SQL> SET TIME OFF SQL>SET PAUSE OFF

TO see system wide setting you can use the command

SQL> SHOW ALL

If you are using SQL\*Plus under windows you can click on the **O**ptions Menu and invoke the Set **O**ptions submenu. You can then set and reset all SET commands graphically using the mouse.

### **SET AUTOCOMMIT ON|OFF**

This SET command will make SQL\*Plus issue an automatic COMMIT after each SQL command.

### **SET SPACE n**

This command sets the spaces between column headings when displayed on the screen. The default is 1.

### **SET UNDERLINE 'character'**

 *12*

 *40OPERATIONS BOSTON*

This set command allows you to change the underline character of the column header. The default is underscore '-'

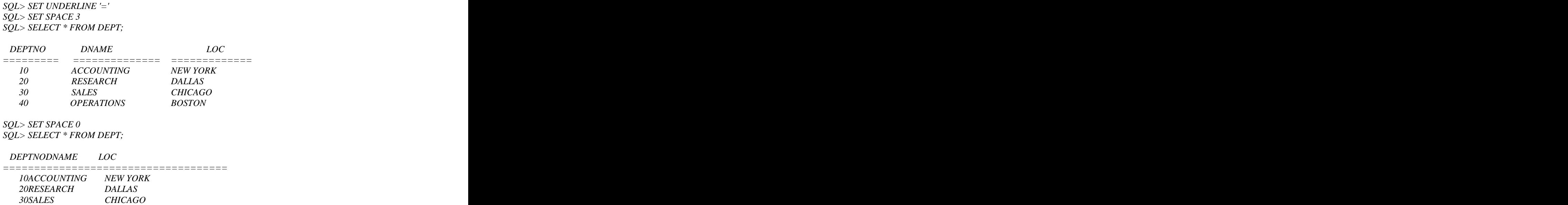

There are more SET commands than the ones described in this training course literature. However, the one mentioned here are the most important.

When you exit the SQL\*Plus session all SETTING that you made in this session are erased. When you log on again the default settings will prevail.

#### **Customizing default setting for you SQL\*Plus sessions**

If you want to create environment of your own setting, you must create a file called LOGIN.SQL in your current directory. Include the SET COMMAND you want in this file. You would write the SET command is exactly the same way you would if you were entering them interactively in an SQL\*Plus session. SQL\*Plus will read this file every time a new SQL\*Plus is session is invokes.

Example of such file

LOGIN.SQL

*SET TIME ON SET PAUSE 'RETURN' SET PAUSE ON*

## **COLUMN Options**

The COLUMN command let you control who a particular column will appear when displayed on the SQL\*Plus screen. It affects its picture, width and other options. It does not affect how the column is stored in the database.

Notes on the COLUMN Options

1. The column name must refer to a column alias if a column alias is used on the SELECT clause.

2. Once a column statement is issued, it remains active throughout the remainder of an SQL\*Plus session. It continues to be set while other tables (Without this column) are displayed.

3. Column options can be cleared during the session.

4. Column option can be included in the LOGIN.SQL file mentioned earlier.

5. To find out the current options set for a column, enter:

*SQL> COL column\_name / alias*

Examine the following Command

*SQL>COL DNAME FORMAT A50 HEADING 'Department Name'*

*SQL> SELECT \* FROM DEPT ;*

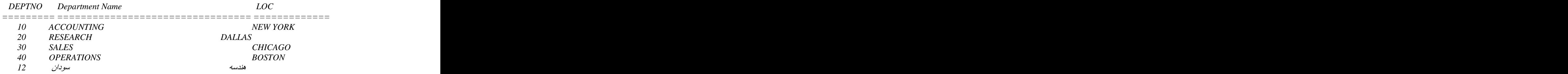

The FORMAT option changed the picture of the DNAME column to A50 meaning Alphanumeric of with 50 characters and

the HEADING option changed the heading of the column.

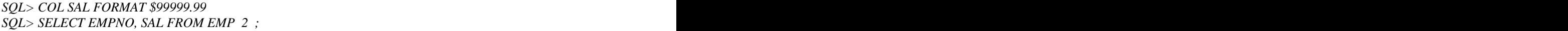

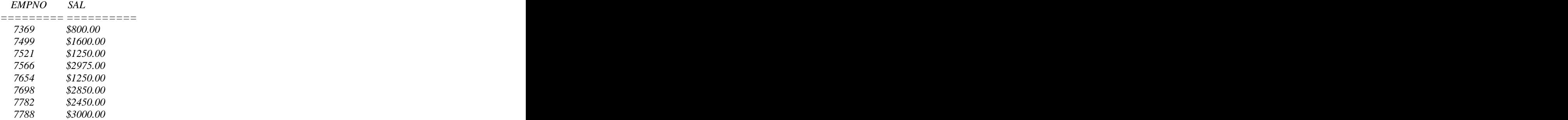

The Picture of SAL is changed to 4 numeric digits and 2 decimals preceded with \$

A NUMBER column's width defaults to the value of SET NUMWIDTH. To change the width, use FORMAT followed by an element as specified in the following Table.

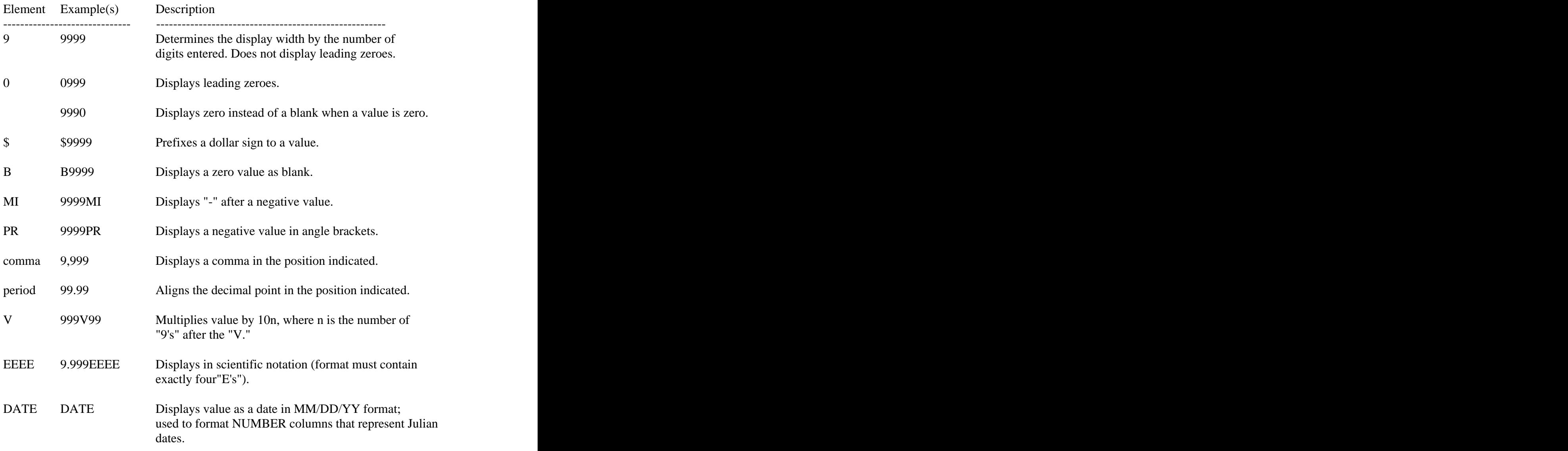

Note: SQL\*Plus default number justification is Right justified.

### ERROR MESSAGES Due to Formatting

#### .. Value too big for format % .. Value wrong type for format

### Other COLUMN Options

There are many COLUMN options; only the important ones are going to be explained here.

## WRAP

### TRUNC

Allows you to inform SQL\*Plus that whenever the actual contents of a column exceeds the width specified, that the additional information is WRAPped round onto the next line or TRUNCated. WRAP is the default.

## WORD\_WRAPPED

Moves an entire word to the next line rather than split it between two lines

### CLEAR

Removes the previous column formatting commands for that column SQL> COLUMN SAL -- Will display the current format of SAL column sal ON format \$99999.99 justify left SQL> COLUMN SAL CLEAR

### JUSTIFY

Your options are LEFT, CENTER and RIGHT. This options allows to specify justification of the column heading. By default CHAR/DATE are displayed JUSTIFY LEFT and NUMBER headings are JUSTIFY RIGHT. It is important to stress the this options affects the HEADING rather than the actual column values alignment

NULL string Sets any NULL in the column to the specified string.

### PRINT, NOPRINT

Causes the column to be displayed/not displayed on the output list

### TEMP

specifies that the format for this column is applied for one SQL query only.

*SQL> COLUMN DEPTNO NOPRINT TEMP SQL> SELECT \* FROM DEPT;*

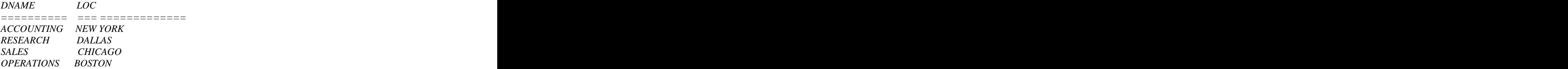

*SQL> SELECT \* FROM DEPT ;*

 *DEPTNO DNAME LOC ========= ========== ============= 10 ACCOUNTING NEW YORK 20 RESEARCH DALLAS 30 SALES CHICAGO 40 OPERATIONS BOSTON*

#### **Examples of column formatting**

*SQL> COLUMN DEPTNO FORMAT 099 HEADING 'DEPT.' SQL> COLUMN JOB FORMAT A9 HEADING 'JOB' JUSTIFY RIGHT SQL> COLUMN EMPNO FORMAT 9999 HEADING 'EMP|NO'*

*SQL> COLUMN REM FORMAT 999,999.99 HEADING TOTAL SQL> SELECT DEPTNO,JOB,EMPNO,SAL\*12+NVL(COMM,0) REM 2 FROM EMP WHERE DEPTNO=30;*

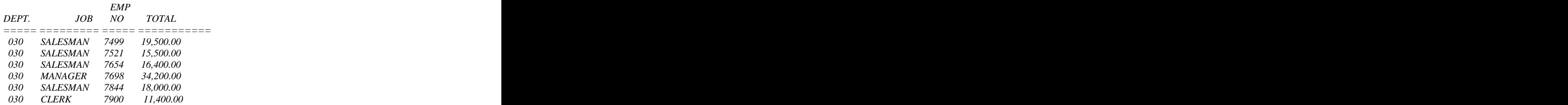

*6 rows selected.*

This query result displays characteristics of the COLUMN Formatting options. One of the headings was split over two lines using one vertical bar (|). Notice that the JOB header is right aligned while the JOB values are left aligned

*SQL> COLUMN COMM NULL 'NO COMM'*

*SQL> SELECT DEPTNO,JOB,EMPNO,SAL\*12+NVL(COMM,0) REM, COMM FROM EMP WHERE DEPTNO=30;*

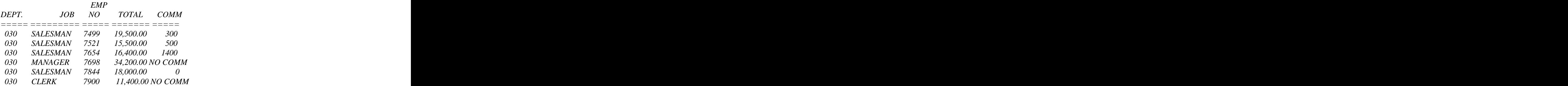

Notice that the NULL option has been used to force a character string to be displayed where a null would normally appear.

## **The TITTLE and BITTLE Commands**

The TTITLE and BTITLE commands are used to produce titles on a page

### **TTITLE** 'character string'

Prints the current date in the top left hand corner of each page. The page number in the top right hand corner and centers the title on the line below

### **BTITLE** 'character string'

Prints the text centered at the bottom of each page. In both cases a '|' character will cause the following text to be centered on the next line.

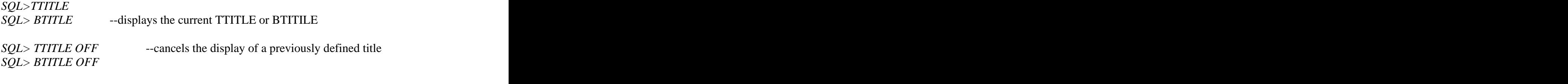

EXAMPLE

## *SQL> TTITLE 'COMPANY REPORT|PRODUCED BY PERSONNEL DEPT' SQL> BTITLE 'COMPANY CONFIDENTIAL' SQL> /*

*Fri May 03 page* 

## *COMPANY REPORT PRODUCED BY PERSONNEL DEPT*

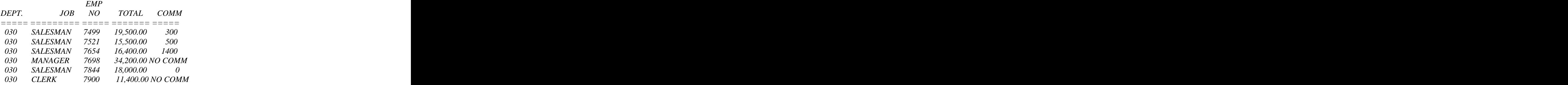

## *COMPANY CONFIDENTIAL*

6 rows selected.

The TTITLE and BTITLE commands can include a number of clauses enabling the appearance of the title to be specified in more detail.

TTITLE *clause* 

Clause can be SKIP n Skips to the start of a new line n times. If n is omitted, skips one line; if n is 0, backward to the start of the current line.

TAB n Skips forward n print positions (back if n is negative)

## LEFT, CENTER, RIGHT

left-align, center or right-align data on the current line. The data items which follow this clause are aligned as a group, up to the end of the TTITLE command or the next LEFT, CENTER, RIGHT or COLUMN. (Center and RIGHT use the LINESIZE value to calculate the positions of the data items.

SQL.PNO

The system variable for the current page number.

SQL.LNO

Palestine Engineering CO ORACLE7 SQL

The system variable for the current Line n umber

#### SQL.USER

The system variable for the username

#### EXAMPLE

*SQL> TTITLE LEFT 'PAGE : 'SQL.PNO RIGHT 'PRODUCED BY ACCOUNTING DEPT' SKIP 2 - > CENTER 'CONFIDENTIAL SALES REPORT' SKIP 2 CENTER '----------------------------------' SQL> BTITLE CENTER 'END OF REPORT' SKIP CENTER '-------------------------------' SQL> SELECT ENAME, SAL FROM EMP WHERE COMM IS NULL;*

#### *PAGE : 1 PRODUCED BY ACCOUNTING*

#### *CONFIDENTIAL SALES REPORT*

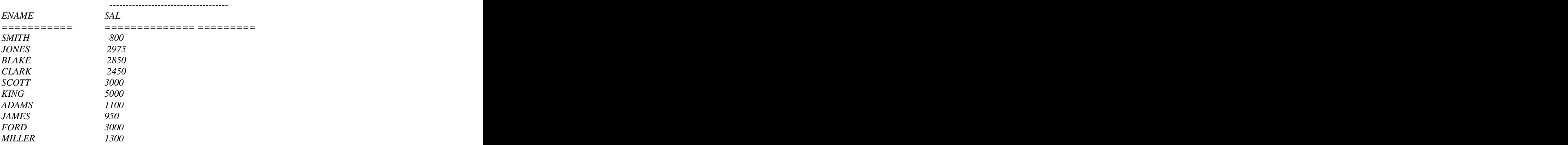

 *END OF REPORT*

 *--------------------------*

*10 rows selected.*

Palestine Engineering CO ORACLE7 SQL

# **SQL\*PLUS COMMAND FILE**

This file is like a batch file. It can contain SET commands, COLUMN, TTITLE, BTITLE and STANDARD SELECT statement. It is a file that usually has SQL extension (x.sql). It can be run from within SQL\*Plus by using the START command

## EXAMPLE

*Create the following file using your editor and call test.sql:-*

*COLUMN SAL FORMAT 9999.99 TTITLE PALESTINE ENGINEERING CO. SET HEADING ON SET FEEDBACK OFF*

*SELECT ENAME, SAL FROM EMP WHERE SAL < 2000*

*/ SET HEADING OFF SET FEEDBACK ON COLUMN SAL CLEAR TTITLE OFF*

*SQL>START test.sql*

## **Suppressing Duplicate Values and Breaking a Report into Secitons**

The rows of a report may be broken up into sections by using the BREAK command, By BREAKing on a column, the display of duplicate values in the column is suppressed. You may also leave blank lines or start a new page between section. Since a break will occur each time the column value changes, you should remember to ORDER BY the column in the SELECT statement or your report will be split into meaningless sections.

There can only be one BREAK command active at any one time; therefore, if you require multiple breaks they should all be specified as one BREAK command. You should list the break columns in order of importance, i.e. major breaks first

#### **Break Options**

Breaks can be active on: - Column

- Row

- Page

- Report

A BREAK on REPORT will allow final summary calculations. At any break, the following options may be specified

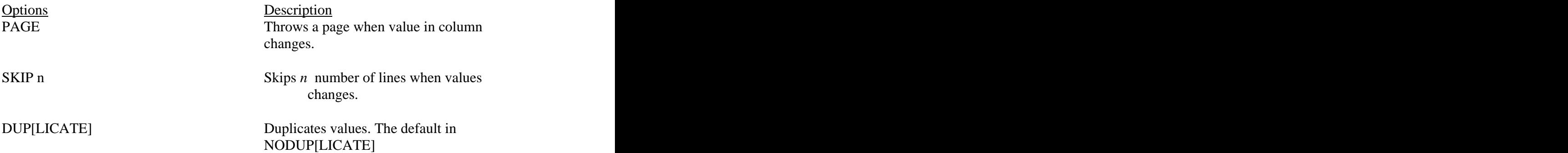

Examples: The contract of the contract of the contract of the contract of the contract of the contract of the contract of the contract of the contract of the contract of the contract of the contract of the contract of the

*BREAK ON REPORT ON DEPTNO PAGE ON JOB SKIP 2 BREAK ON REPORT ON DEPTNO PAGE ON JOB DUP*

To clear the breaks issue the command:

*CLEAR BREAKS*

To display current breaks issue the command:

*BREAK*

*SQL> BREAK ON DEPTNO SKIP 1 SQL> select deptno , job ,ename from emp order by deptno;*

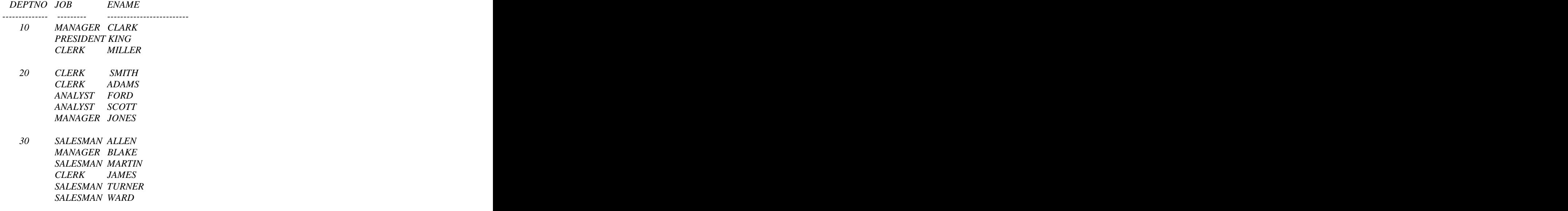

*14 rows selected.*

#### **Summary Calculation**

The COMPUTE command performs calculations on breaks established by the BREAK command.

SYNTAX : COMPUTE clause(s) OF column(s) ON break(s)

where clause is  $\blacksquare$ AVG, COUNT, MAX,MIN,NUMBER,STD,SUM,VAR

There may be many COMPUTE commands, although it is often easier to specify all computes required in one command.

For example:

#### *SQL>COMPUTE SUM AVG OF SAL COMM ON DEPTNO*

*SQL> select deptno , job ,ename, sal from emp order by deptno*

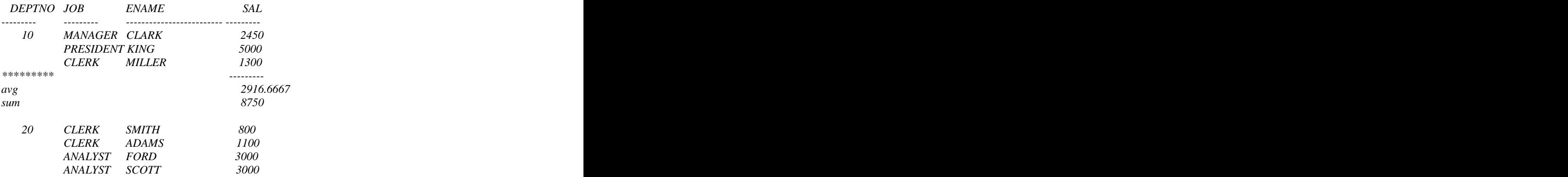

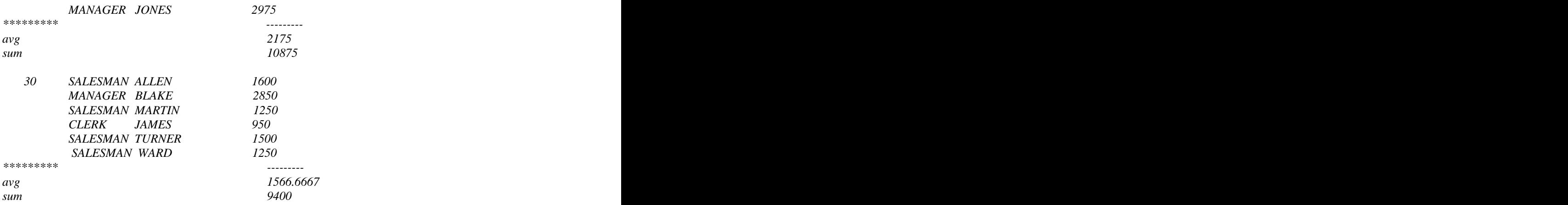

*14 rows selected.*

#### *ADVANCED EXAMPLE*

It is required that we produce the following output (Report)

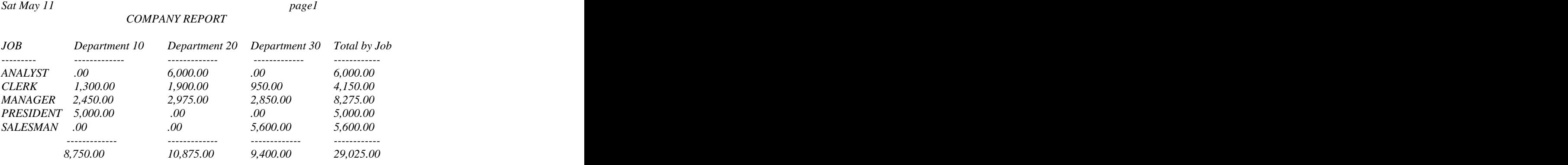

#### *CONFIDENTIAL*

Here are the steps to follow :-

1) Divide the SAL column into 3 separate departments using DECODE function

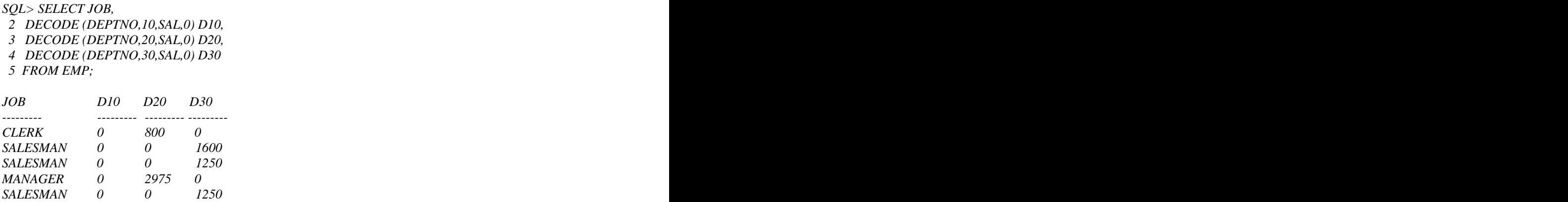

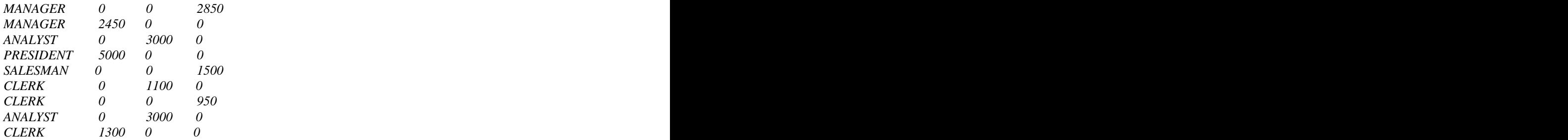

*14 rows selected.*

*2-* Summarise the rows into groups

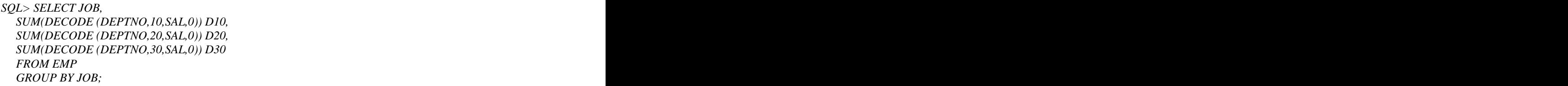

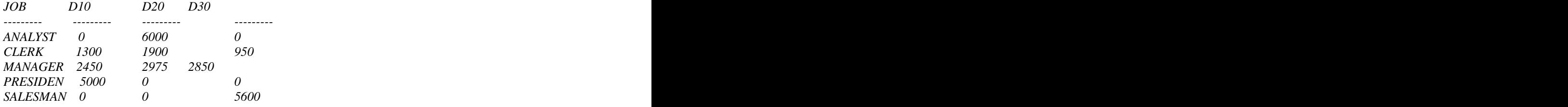

*3-* Add a dummy column in order to compute the total for each department,or alternatively BREAK ON REPORT and compute at the break level

*SQL> SELECT JOB,* 

 *SUM(DECODE (DEPTNO,10,SAL,0)) D10, SUM(DECODE (DEPTNO,20,SAL,0)) D20, SUM(DECODE (DEPTNO,30,SAL,0)) D30, SUM(SAL) TOTAL , SUM(0) DUMMY FROM EMP GROUP BY JOB;*

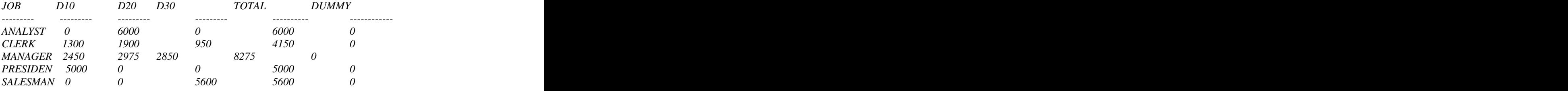

*4-* Finally format the report with COLUMN command and any other SQL\*Plus commands required

*SQL> SET PAGESIZE 16 SQL> COLUMN D10 HEADING 'Department 10' FORMAT 99,999.99 SQL> COLUMN D20 HEADING 'Department 20' FORMAT 99,999.99 SQL> COLUMN D30 HEADING 'Department 30' FORMAT 99,999.99 SQL> COLUMN TOTAL HEADING 'Total by Job' FORMAT 999,999.99* SQL> COLUMN DUMMY NOPRINT NOTE: THIS MEANS DO NOT PRINT DUMMY COLUMN *SQL> BREAK ON DUMMY*

#### *SQL> COMPUTE SUM OF D10 D20 D30 TOTAL ON DUMMY SQL> TTITLE 'COMPANY REPORT' SQL> BTITLE 'CONFIDENTIAL'*

*SQL>SELECT JOB, SUM(DECODE (DEPTNO,10,SAL,0)) D10, SUM(DECODE (DEPTNO,20,SAL,0)) D20, SUM(DECODE (DEPTNO,30,SAL,0)) D30, SUM(SAL) TOTAL , SUM(0) DUMMY FROM EMP GROUP BY JOB;*

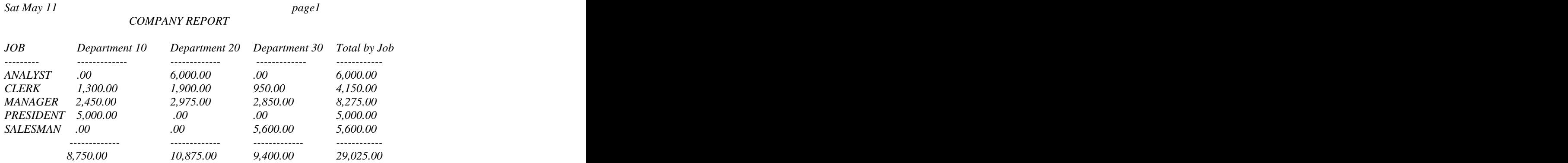

 *CONFIDENTIAL*

## This Kind Of Report Is Called A Matrix Report
# **Extracting Data From More Than One Table**

To distinguish between the DEPTNO column in EMP and the one in DEPT, enter :

*SQL> SELECT ENAME, DEPT.DEPTNO, DNAME FROM EMP, DEPT WHERE EMP.DEPTNO = DEPT.DEPTNO ORDER BY DEPT.DEPTNO*

Using Table Aliases

 Table names can also be very tedious when typing in repeatedly. Temporary labels ( or aliases ) can be used in the FROM clause. These temporary names are valid only

 for the current select statement. Table aliases should also be specified in the SELECT clause. This effectively `speeds` up the query, in that the statement contains very specific information.

*SQL> SELECT E.ENAME, D.DEPTNO, D.DNAME FROM EMP E, DEPT D WHERE E.DEPTNO = D.DEPTNO ORDER BY D.DEPTNO;*

# **Equi -Join**

 In order to ascertain, manually, which department any employee is in, we would compare the value in the employee's DEPTNO column with the same DEPTNO values in the DEPT table . The relationship between the EMP and DEPT table is an equi-join, in that values in the DEPTNO column on both tables are equal .

A join condition is specified in the WHERE clause:

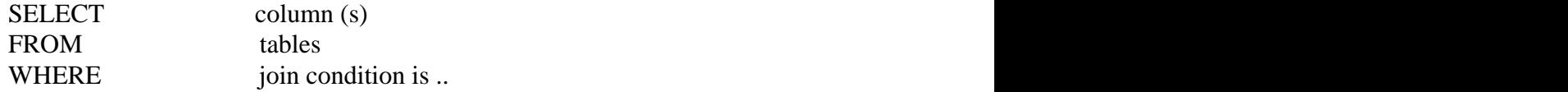

To join two tables EMP and DEPT, enter :

*SQL> SELECT ENAME, JOB, DNAME, DEPT.DEPTNO FROM EMP,DEPT WHERE EMP.DEPTNO = DEPT.DEPTNO*

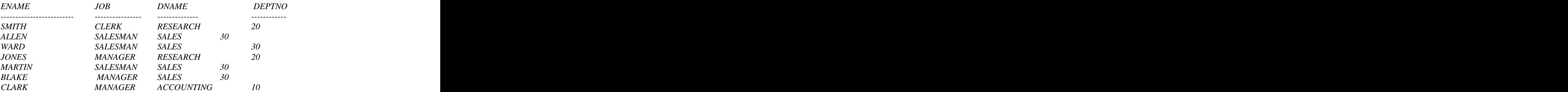

Palestine Engineering CO ORACLE7 SQL

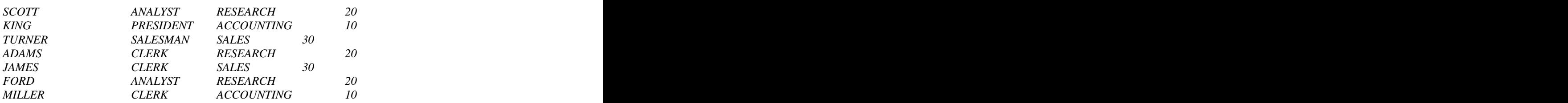

#### *14 rows selected.*

You will see that every employee now has his respective department name displayed. Notice that join condition specifies table names prior to the column name. This is a requirement when column names are the same in both tables. It is necessary to `tell` ORACLE exactly which column you are referring to.

 This requirement is also essential when referring to those columns which may be ambiguous in a SELECT or ORDER BY clause. Anyhow it is a good practice to to always specify table names prior to the column name.

### **Products**

 When a join condition is invalid or omitted completely the result is a PRODUCT, and all combinations of rows will be displayed.

```
 SQL>SELECT A.ENAME, A.SAL,A.DEPTNO,B.DNAME
 FROM DEPT B , EMP A
 WHERE SAL < 1300
```
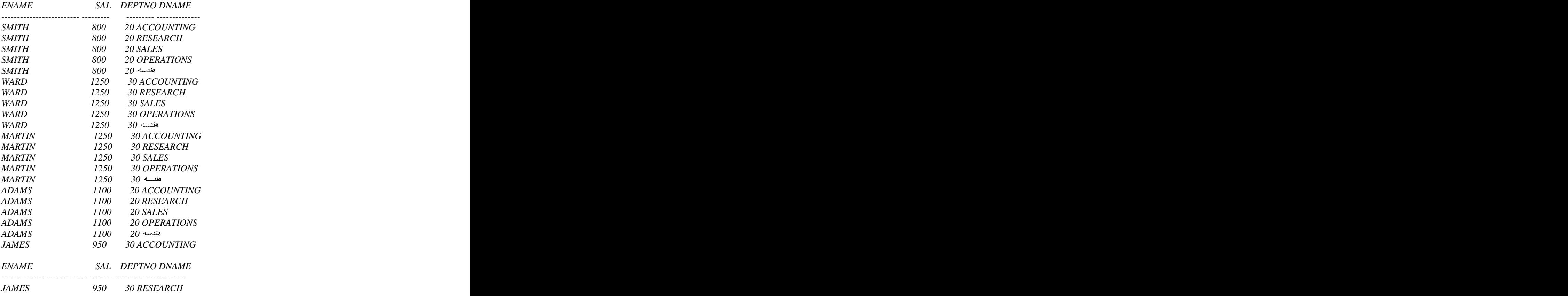

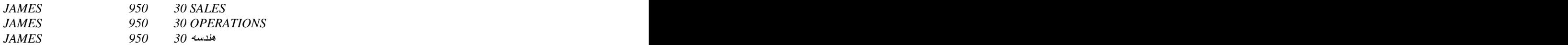

*25 rows selected.*

Therefore in the absence of a WHERE condition, each row in EMP is linked in turn to each row in DEPT.

## **Non-Equi-Join.**

 The relationship between the EMP and SALGRADE table is a non-equi-join, in that no column in EMP corresponds directly to a column in SALGRADE. The relationship

 is obtained using an operator other than equal (=). To evaluate an employee's grade, his/her salary must be between any one of the low and high salary ranges.

The BETWEEN operator is used to construct the condition, enter:

```
SQL> SELECT E.ENAME, E.SAL, S.GRADE
  FROM EMP E, SALGRADE S
  WHERE E.SAL BETWEEN S.LOSAL AND S.HISAL
```
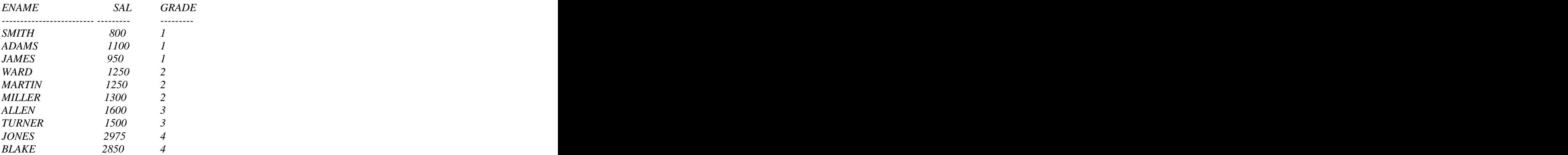

Other operators such as  $\leq$  and  $\geq$  could be used, however between is the simplest. Remember the low value first, high value last when using BETWEEN . Again table aliases have been specified, not because of possible ambiguity, but for performance reasons. In order to join together all three tables, it is necessary to construct two join conditions. To join four tables a minimum of three joins would be required.

A simple rule is :

The number of tables minus one = minimum number of join conditions.

This rule may not apply if your table has a concatenated primary key that uniquely identifies each row ( primary keys are covered later in the manual ).

### **Outer Joins**

 If a row does not satisfy a join condition, then the row will not appear in the query result. In fact, in the equi-join condition of EMP and DEPT, department 40 does not

appear. This is because three are no employees in department 40.

The row(s) can be returned if an outer join operator is used in the join condition. The operator is a plus sign enclosed in parenthesis  $(+)$ , and is placed in the `side` of

 the join (table) which is deficient is information . The operator has the effect one or more NULL rows, to which one or more rows from the non-deficient table can be joined. One NULL row is created for every additional row in the non-deficient table.

### *SQL> SELECT E.ENAME, D.DEPTNO, D.DNAME 2 FROM EMP E, DEPT D*

```
 3 WHERE E.DEPTNO (+) = D.DEPTNO;
```
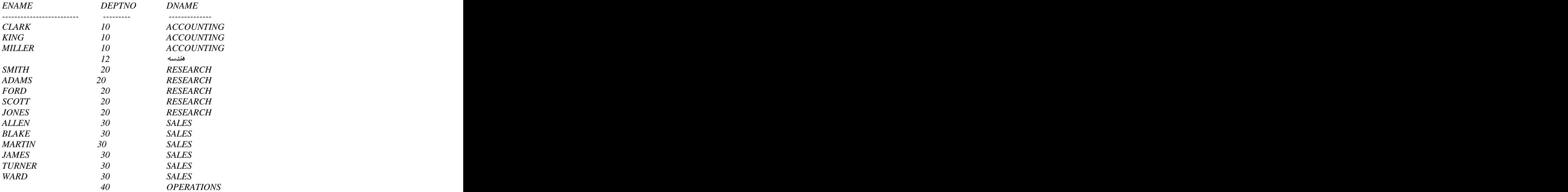

*16 rows selected.*

### **Joining a Table to Itself**

 It is possible using table labels (aliases) to join a table to itself, as if it were two separate tables. This allows rows in a table to be joined to rows in the same table. The following query displays all employees who earn less than their managers.

*SQL> SELECT E.ENAME , E.SAL, M.ENAME, M.SAL FROM EMP E , EMP M WHERE E.MGR = M.EMPNO AND E.SAL < M.SAL;*

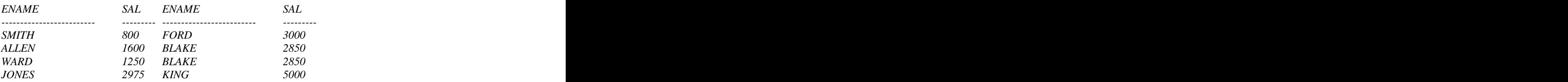

Palestine Engineering CO ORACLE7 SQL

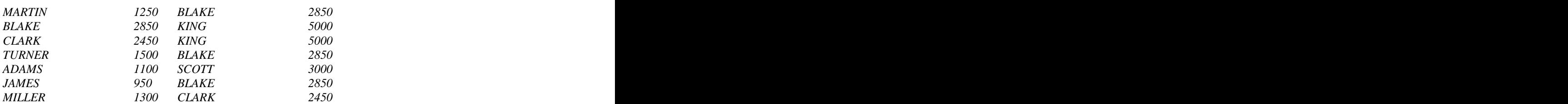

*11 rows selected.*

 Please note that the FORM clause refers to EMP twice, and therefore EMP has been given an alias in both cases - E and M. Assign meaning full table aliases, for example and the contract of the contract of the contract of the contract of the contract of the contract of the contract of the contract of the contract of the contract of the contract of the contract of the contract of th

E means employees and M means managers (it does help!).

 The join clause in English reads: " where an employee's manager number is the same

as his manager's employee number".

### **Set Operators**

Intersect, Union and Minus are covered in this section.

 UNION, INTERSECT and MINUS are useful in constructing queries that refer to different tables. They combine the results of two or more select statements into one result. A query may therefore consist of two or more SQL statements linked by

one

 or more set operators. Set operators are often called Vertical Joins, because the join is not according to rows between two tables, but columns.

 In the following three examples, the queries are the same, but the operator is different in each case yielding different query result.

### **UNION**

To return all distinct rows retrieved by either of the queries, enter:

```
SQL> SELECT JOB FROM EMP
 WHERE DEPTNO = 10
 UNION
 SELECT JOB FROM EMP
 WHERE DEPTNO = 30;
```
*JOB*

*--------- CLERK MANAGER PRESIDENT SALESMAN INTERSECT* 

**INTERSECT**

To return only rows retrieved by both of queries, enter :

```
SQL> SELECT JOB FROM EMP
 WHERE DEPTNO = 10
 INTERSECT
 SELECT JOB FROM EMP
 WHERE DEPTNO = 30;
```
*JOB --------- CLERK MANAGER*

## **MINUS**

To return all rows retrieved by first query that are not in the second, enter:

```
SQL> SELECT JOB FROM EMP WHERE DEPTNO = 10
 MINUS
 SELECT JOB FROM EMP WHERE DEPTNO = 30;
```

```
JOB
--------- PRESIDENT
```
 It is possible to construct queries with many set operators. If multiple set operators are used, the execution order for the SQL statements is from top to bottom. Brackets may be used to produce an alternative execution order.

# **Rules When Using Set Operators.**

- 1. SELECT statements must select the same number of columns.
- 2. Corresponding Columns must be of the same datatype.
- 3. Duplicate rows are automatically eliminated, (DISTINCT cannot be used.)
- 4. Column names from the first query appear in the result.
- 5. ORDER BY clause appears at the end of statement.
- 6. ORDER BY column position only.
- 7. Set Operators can be used in Sub-queries, see Section 11.
- 8. Select statements are executed from top to bottom.
- 9. Multiple set operators are possible with parentheses if necessary to alter the sequence of execution.

# **Subqueries**

### **Single Row Subqueries**

 To find the employee who earns the minimum salary in the company ( minimum salary is an unknown quantity ), two steps must be taken:

1. Find the minimum salary .

```
SQL> SELECT MIN(SAL) FROM EMP;
```

```
 MIN(SAL)
---------
 800
```
2. Find the employee who earns the minimum salary

*SQL> SELECT ENAME,JOB,SAL FROM EMP WHERE SAL = (SELECT MIN(SAL) FROM EMP);*

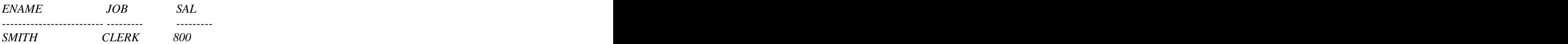

# **Nested Subqueries**

 A subquery is a SELECT statement that is nested within another SELECT statement.

For example:

SELECT column 1, column 2, ..... FROM table **FROM** table WHERE column  $=$  ( SELECT column FROM table WHERE condition )

 The subquery is often referred to as a sub-select or inner select or inner select, it generally executes first and its output is used to complete the query condition for the main or outer query. Using subqueries allows a developer to build powerful commands out of simple ones. The nested subquery can be very useful when you need to select rows from a table with a condition that depends on the data in the itself.

# **How are nested subqueries processed ?**

 A select statement can be considered as a query block. The example above consists of two query blocks - the main query and the inner query .

 The inner statement or query block is executed first, producing a query result: 800 The main query block is then processed and uses the value returned by the inner query to complete its search condition. In essence . the main query would kindly look like this:

*SELECT ENAME, SAL, DEPTNO FROM EMP WHERE SAL = 800;* 

 In the above example, the 800 is a single value. The subquery that returned the value of 800 is called a single row subquery. When a subquery. When a subquery returns only one row, a single row comparison or logical operator should be used. For example:  $=$ , $\lt$ , $\gt$ , $\lt$  $=$ , etc.

To find all employees who have the same job as BLAKE we would enter:

*SQL> SELECT ENAME, JOB FROM EMP WHERE JOB = (SELECT JOB FROM EMP WHERE ENAME='BLAKE');*

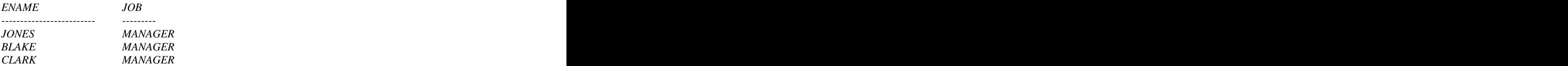

# **Subqueries That Return More Than One Row**

 The following query attempts to find the employees who earn who lowest salary in each department .

> *SQL>SELECT ENAME, SAL, DEPTNO FROM EMP WHERE SAL IN ( SELECT MIN ( SAL) FROM EMP GROUP BY DEPTNO);*

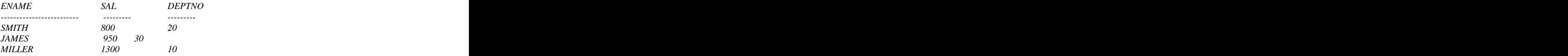

 Notice that the inner query has a GROUP BY clause. This means that it may return more than one value. We therefore need to use a mufti-row comparison operator. In this case, the IN operator MUST be used because it expects a list of values.

 The result obtained does not show the department in which the qualifying employees work. In addition, because we are only comparing salary values, the inner query could return a value simply because it matches the lowest salary for one of the

Palestine Engineering CO ORACLE7 SQL

 departments, not employee's own department. Therefore, the query should be rewritten in order to match the combination of employee's salary and department number with the minimum salary and department number.

*SQL>SELECT ENAME, SAL, DEPTNO FROM EMP WHERE (SAL, DEPTNO) IN (SELECT MIN(SAL), DEPTNO FROM EMP GROUP BY DEPTNO)*

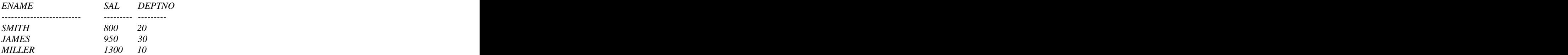

### **The query above compares a pair of columns.**

 Notice that the columns on the LEFT of the search condition are in parenthesis and that each column is separated with a comma.

 Columns listed in the SELECT clause of the subquery MUST be IN THE SAME ORDER as the bracketed column list on the WHERE clause of the outer query.

 Columns returned by the inner query must also match in number and dataype the columns to which they are compared in the outer query .

When a subquery returns more than one row and a single row comparison operator is used, SQL\*PLUS issues the following error message:

*SQL> SELECT ENAME,SAL,DEPTNO FROM EMP WHERE SAL = (SELECT MIN(SAL) FROM EMP GROUP BY DEPTNO);*

*ERROR: ORA-01427: single-row subquery returns more than one row*

*no rows selected*

*SQL> SELECT ENAME,JOB FROM EMP WHERE JOB = (SELECT JOB FROM EMP WHERE ENAME = 'SSSS');*

*no rows selected*

#### **ANY or ALL Operators**

 The ANY or ALL operators may be used for subqueries that return more than one row. They are used on the WHERE or HAVING clause in conjunction with the logical operators  $(=.!=, <, >, >=, ==).$ 

ANY compares a value to EACH value retained by a subquery.

To display employees who earn more than the lowest salary in Department 30, enter:

*SQL> SELECT ENAME, SAL, JOB, DEPTNO FROM EMP WHERE SAL> ANY (SELECT DISTINCT SAL FROM EMP WHERE DEPTNO = 30) ORDER BY SAL DESC*

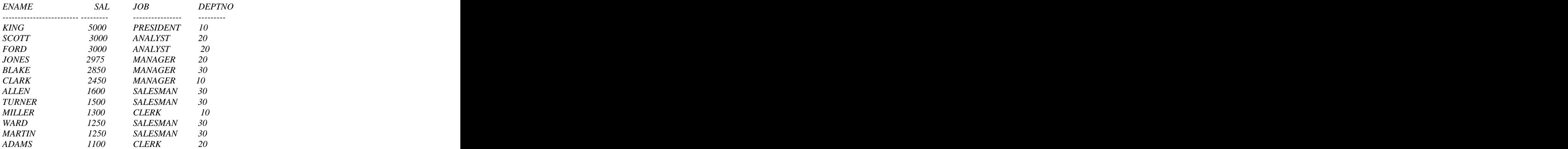

*12 rows selected.*

 The lowest salary in Department 30 is \$950 (James`). The main query has returned employees who earn a salary that is greater than the lowest (minimum) salary in department 30. So  $\rightarrow$ ANY' means more than the minimum.  $\equiv$  ANY $\rightarrow$  is equivalent to

IN.

 When using ANY, the DISTINCT keyword is frequently used to prevent rows being selected several times.

ALL compares a value to EVERY value returned by a subquery.

The following query finds employees who earn more than every employee in Dept. 30

*SQL> SELECT ENAME, SAL, JOB, DEPTNO FROM EMP WHERE SAL> ALL (SELECT DISTINCT SAL FROM EMP WHERE DEPTNO = 30)*

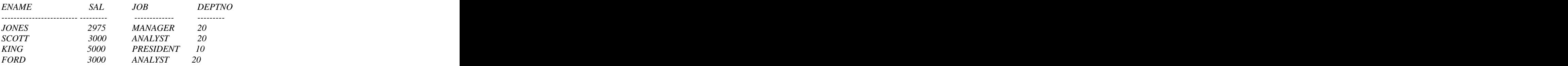

The highest salary in Dept 30 is \$2850(Blake's), so the query has returned those employees whose salary is higher than \$2850. That is, greater than the highest(max.) salary for Dept 30, and consequently more than every salary in that department.

# **HAVING Clause with Nested Subqueries**

Nested subqueries can also be used in the HAVING clause.

 (Remember that WHERE refers to SINGLE rows and HAVING to GROUPS of rows specified in the GROUP BY clause). For example, to display the Department (s) which have an average salary bill greater than Dept. 30, enter:

*SQL> SELECT (SAL) FROM EMP HAVING AVG(SAL) > (SELECT AVG(SAL) FROM EMP WHERE DEPTNO = 30) GROUP BY DEPTNO; DEPTNO AVG(SAL) --------- --------- 10 2916.6667 20 2175*

To construct a query which finds the job with the highest average salary, enter :

*SQL> SELECT JOB, AVG(SAL) FROM EMP GROUP BY JOB HAVING AVG(SAL) = (SELECT MAX(AVG(SAL)) FROM EMP GROUP BY JOB);*

*JOB AVG(SAL) ---------------- --------- PRESIDENT 5000*

 The inner query first finds the average salary for each different job group, and the MAX function picks the highest average salary. That value (500) is used in the HAVING clause. The GROUP BY clause in the main query is needed because the main query's SELECT list contains both an aggregate and non-aggregate column.

### **Ordering Data with Subqueries**

You may NOT have an ORDER BY clause in a subquery.

 The RULE remains that you can have ONLY ONE ORDER BY clause for a select statement and, if specified, it must be the last clause in the select command.

### **Nesting Subqueries**

Subqueries may be nested (used within another subquery):

 Display the name, sal for employees whose salary is greater than the highest salary in any SALES department .

*SQL> SELECT ENAME, SAL FROM EMP WHERE SAL> (SELECT MAX(SAL) FROM EMP WHERE DEPTNO = (SELECT DEPTNO FROM DEPT WHERE DNAME='SALES'));*

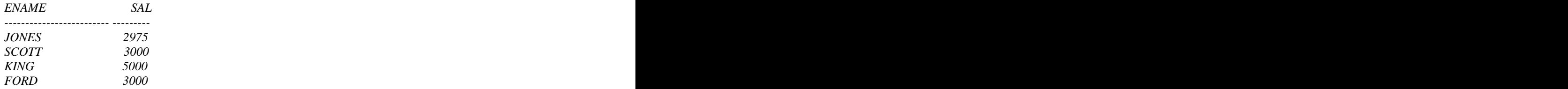

# **Guidelines**

- The inner query must be enclosed in parenthesis, and must be on the
- 
- right hand side of the condition. The subquery may not have an ORDER BY clause. The ORDER BY clause appears at the end of the main select statement. Multiple columns on the select list of the inner query must be in the
	-

same

order as the columns appearing on the condition clause of the main query.

- 
- The dataType and number of columns listed must also correspond.<br>- Set operators may be used in a subquery.<br>- Subqueries are always executed from the most deeply nested to the least
	-
	- -
		-
		-
- deeply nested, unless they are correlated subqueries, ( discussed later ).<br>
 Logical and SQL operators may be used as well as ANY and ALL.<br>
 Subqueries can :<br>
 Return one or more rows.<br>
 Return one or more columns<br>
 U
	- Join Tables
	-
- Retrieve from a different table than the outer query<br>- Appear in SELECT, UPDATE, DELETE, INSERT, CREATE TABLE statements
	- Correlate with an outer query

# **Correlated Subqueries**

A Correlate subquery is a nested subquery which is executed once for each

` candidate row` considered by the main query and which on execution uses a value from a column in the outer query . This causes the correlated subquery to be processed in a different way to the ordinary Nested Subquery.

A Correlated subquery is identified by the use of an outer query's column in the inner query's predicate clause.

With a normal nested subquery, the inner select runs first and it executes once, returning values to be used by the main query. A Correlated Subquery, on the other hand, executes once for each row (candidate row) considered by the outer query . The inner query is driven by the outer query.

Steps to Execute a Correlated Subquery

- 1. Get candidate row (fetched by outer query).
- 2. Execute inner query using candidate row's value
- 3. Use value (s) resulting from inner query to qualify or disqualify candidate
- 4. Repeat until no candidate row remains

To find employees who earn a salary greater than the average salary for their department, enter :

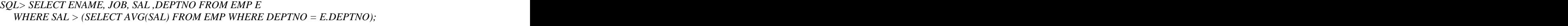

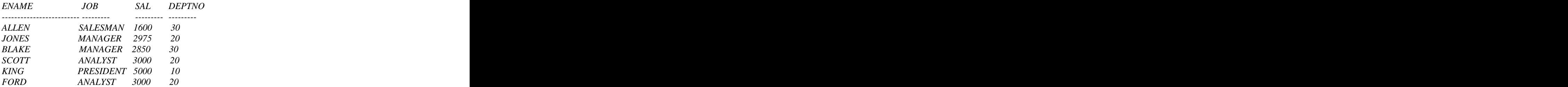

*6 rows selected.*

Note that the alias is necessary only to avoid ambiguity in column names.

Let us analyze the above example using the EMP table:

### The Main Query

- 1. Select first candidate row Smith in department 20 earning 20 earning \$ 800.
- 2. EMP in FROM clause has alias E which qualifies depth column referenced in inner query's WHERE clause.
- 3. WHERE clause compares 800 against value returned by inner query.

The Inner Query

- 4. Computes AVG(SAL) for employee's department.
- 5. WHERE department value is candidate's department (E.DEPTNO) value passed into inner query from outer query's DEPTNO column.
- 6. AVG(SAL) for Smith's department 20 is \$ 2175.
- 7. Candidate row does not meet condition, so discard.
- 8. Repeat from step 1 for next candidate row, ALLEN in department 30 earning \$ 1600.

The selection of candidate rows continues with those meeting the condition appearing in the query result.

Remember, a Correlated subquery is signaled by a column name, a table name to table alias that refers to the value of a column in each candidate row of the outer select. Also the Correlated subquery executes repeatedly for each candidate row in the main query.

Update commands can contain correlated subqueries:

*UPDATE EMP E SET (SAL,COMM) = (SELECT AVG(SAL)\*1.1 , AVG(COMM) FROM EMP WHERE DEPTNO = E.DEPTNO), HIREDATE = '11-JUN-81'*

# **Operators**

 When you are nesting select statements the logical operators are all valid as well as ANY and ALL. In addition the EXISTS operator may be used.

### EXISTS Operator

 The EXISTS operator is frequently used with Correlated Subqueries. It tests whether a value is there ( NOT EXISTS ensures that something is not there ). If the value exists it returns TRUE, if does not exist FALSE is flagged.

To find employees who have at least one person reporting to them, enter:

*SQL> SELECT EMPNO,ENAME,JOB FROM EMP E WHERE EXISTS (SELECT EMPNO FROM EMP WHERE EMP.MGR =E.EMPNO) ORDER BY EMPNO*

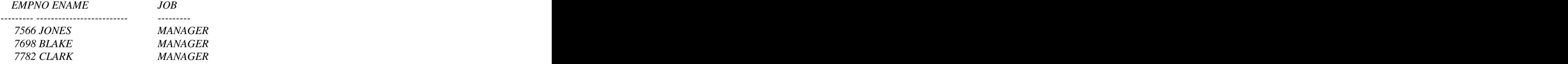

 *7788 SCOTT ANALYST 7839 KING PRESIDENT 7902 FORD ANALYST*

*6 rows selected.*

Why Use a Correlated Subquery ?

The Correlated subquery is one way of `reading` every row in the table, and comparing values in each row against related data,. It is used whenever a subquery must return a different result or set of result for each candidate row considered by the state of the state of the state of the state of the state of the state of the state of the state of the state of the state of the state of the state of the state of the state of the state of the state of the state of t

main query.

The inner select is normally executed once for each candidate row.

[This document was created with Win2PDF available at http://www.daneprairie.com.](http://www.daneprairie.com) The unregistered version of Win2PDF is for evaluation or non-commercial use only.